# NetIQ® AppManager® for Cisco Unified Communications Management Management Guide

**December 2019**

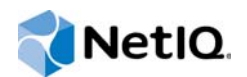

#### **Legal Notice**

For information about NetIQ legal notices, disclaimers, warranties, export and other use restrictions, U.S. Government restricted rights, patent policy, and FIPS compliance, se[e https://www.netiq.com/company/legal/](https://www.netiq.com/company/legal/).

#### **Copyright (C) 2019 NetIQ Corporation. All rights reserved.**

For information about NetIQ trademarks, see [https://www.netiq.com/company/legal/.](https://www.netiq.com/company/legal/)

## **Contents**

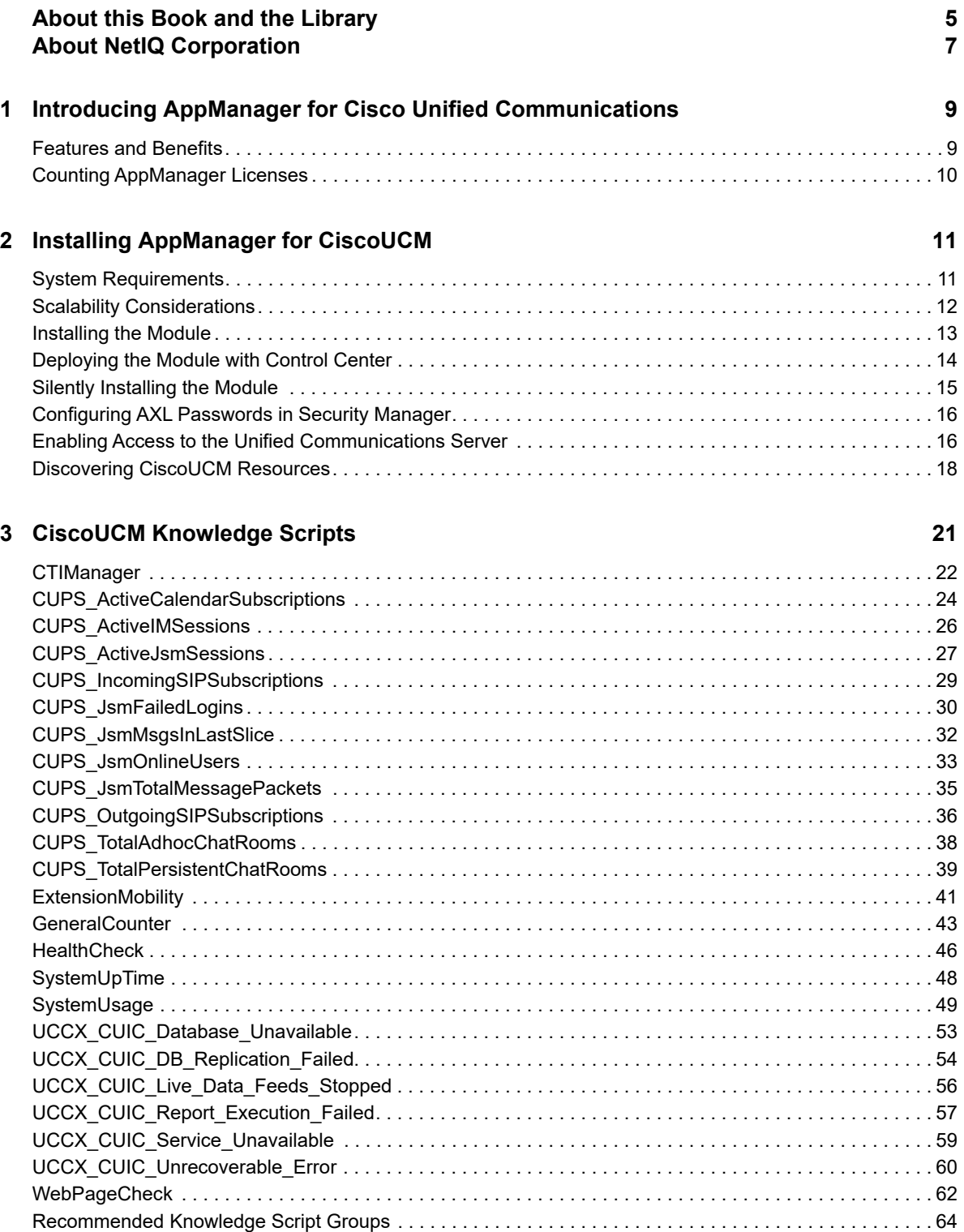

## <span id="page-4-0"></span>**About this Book and the Library**

The NetIQ AppManager product (AppManager) is a comprehensive solution for managing, diagnosing, and analyzing performance, availability, and health for a broad spectrum of operating environments, applications, services, and server hardware.

AppManager provides system administrators with a central, easy-to-use console to view critical server and application resources across the enterprise. With AppManager, administrative staff can monitor computer and application resources, check for potential problems, initiate responsive actions, automate routine tasks, and gather performance data for real-time and historical reporting and analysis.

## **Intended Audience**

This guide provides information for individuals responsible for installing an AppManager module and monitoring specific applications with AppManager.

## **Other Information in the Library**

The library provides the following information resources:

#### **Installation Guide for AppManager**

Provides complete information about AppManager pre-installation requirements and step-bystep installation procedures for all AppManager components.

#### **User Guide for AppManager Control Center**

Provides complete information about managing groups of computers, including running jobs, responding to events, creating reports, and working with Control Center. A separate guide is available for the AppManager Operator Console.

#### **Administrator Guide for AppManager**

Provides information about maintaining an AppManager management site, managing security, using scripts to handle AppManager tasks, and leveraging advanced configuration options.

#### **Upgrade and Migration Guide for AppManager**

Provides complete information about how to upgrade from a previous version of AppManager.

#### **Management guides**

Provide information about installing and monitoring specific applications with AppManager.

**Help** 

Provides context-sensitive information and step-by-step guidance for common tasks, as well as definitions for each field on each window.

The AppManager library is available in Adobe Acrobat (PDF) format from the [AppManager](https://www.netiq.com/documentation/appmanager/)  [Documentation](https://www.netiq.com/documentation/appmanager/) page of the NetIQ website.

## <span id="page-6-0"></span>**About NetIQ Corporation**

We are a global, enterprise software company, with a focus on the three persistent challenges in your environment: Change, complexity and risk—and how we can help you control them.

## **Our Viewpoint**

#### **Adapting to change and managing complexity and risk are nothing new**

In fact, of all the challenges you face, these are perhaps the most prominent variables that deny you the control you need to securely measure, monitor, and manage your physical, virtual, and cloud computing environments.

#### **Enabling critical business services, better and faster**

We believe that providing as much control as possible to IT organizations is the only way to enable timelier and cost effective delivery of services. Persistent pressures like change and complexity will only continue to increase as organizations continue to change and the technologies needed to manage them become inherently more complex.

## **Our Philosophy**

#### **Selling intelligent solutions, not just software**

In order to provide reliable control, we first make sure we understand the real-world scenarios in which IT organizations like yours operate — day in and day out. That's the only way we can develop practical, intelligent IT solutions that successfully yield proven, measurable results. And that's so much more rewarding than simply selling software.

#### **Driving your success is our passion**

We place your success at the heart of how we do business. From product inception to deployment, we understand that you need IT solutions that work well and integrate seamlessly with your existing investments; you need ongoing support and training post-deployment; and you need someone that is truly easy to work with — for a change. Ultimately, when you succeed, we all succeed.

## **Our Solutions**

- Identity & Access Governance
- Access Management
- Security Management
- Systems & Application Management
- Workload Management
- Service Management

## **Contacting Sales Support**

For questions about products, pricing, and capabilities, contact your local partner. If you cannot contact your partner, contact our Sales Support team.

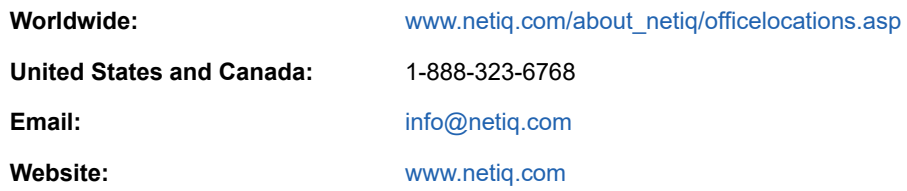

## **Contacting Technical Support**

For specific product issues, contact our Technical Support team.

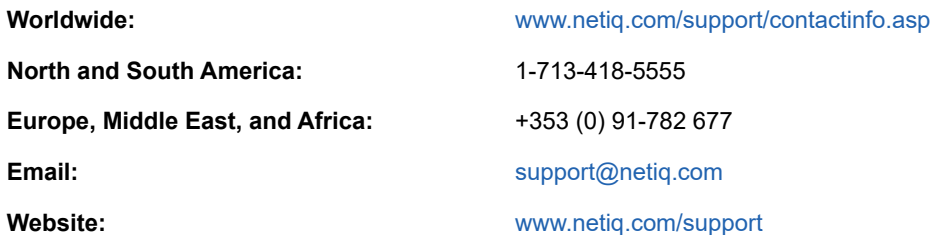

## **Contacting Documentation Support**

Our goal is to provide documentation that meets your needs. The documentation for this product is available on the NetIQ website in HTML and PDF formats on a page that does not require you to log in. If you have suggestions for documentation improvements, click **comment on this topic** at the bottom of any page in the HTML version of the documentation posted at [www.netiq.com/](http://www.netiq.com/documentation) [documentation.](http://www.netiq.com/documentation) You can also email [Documentation-Feedback@netiq.com](mailto:Documentation-Feedback@netiq.com). We value your input and look forward to hearing from you.

## **Contacting the Online User Community**

NetIQ Communities, the NetIQ online community, is a collaborative network connecting you to your peers and NetIQ experts. By providing more immediate information, useful links to helpful resources, and access to NetIQ experts, NetIQ Communities helps ensure you are mastering the knowledge you need to realize the full potential of IT investments upon which you rely. For more information, visit [community.netiq.com.](http://community.netiq.com)

### <span id="page-8-0"></span>1 <sup>1</sup> **Introducing AppManager for Cisco Unified Communications**

The Cisco Unified Communications server is a unified communications platform that provides services such as session management, voice, video, messaging, mobility, and web conferencing.

This chapter introduces AppManager for Cisco Unified Communications Management (CiscoUCM). AppManager for CiscoUCM allows you to monitor resources for Cisco Unified Communications servers such as the Cisco Universal Presence Server (CUPS) and the Cisco Unified Contact Center Express (UCCX).

You can use this module in combination with either the AppManager for Cisco Unified Communications Manager (CiscoCM) module or the Appmanager for Cisco Unified Connection (CiscoUC) module. The AppManager for CiscoCM module provides monitoring for Cisco CUCM call managers. The AppManager for CiscoUC module provides monitoring for Cisco Unity Connection voicemail servers. The AppManager for CiscoUCM module also provides monitoring for additional Cisco Communications servers, such Cisco CUPS, including those which are not call managers or voicemail systems.

## <span id="page-8-1"></span>**Features and Benefits**

The module includes Knowledge Scripts to create jobs that monitor the health, availability, and performance of key services, applications, and the operating system. These scripts allow you to monitor and manage any or all of these crucial Cisco Unified Communications servers and Cisco Universal Presence Server resources. Each Knowledge Script can be configured to send an alert, collect data for reporting, and perform automated problem management when an event occurs.

With AppManager for CiscoUCM, you can monitor a Cisco Unified Presence (CUPS) server for:

- Active instant message sessions between SIP and XMPP
- Ad-hoc and persistent text conferencing rooms
- Active incoming and outgoing subscriptions
- Calendar subscriptions that are currently active
- Client emulation sessions between Presence Engine and Jabber Session Manager
- Failed logins for the Jabber Session Manager
- Messages in the last time slice for the Jabber Session Manager
- Message packets through the Jabber Session Manager
- Online users being managed by the Jabber Session Manager

You can also monitor a Cisco Unified Contact Center Express (UCCX) server for:

- Critical errors with a database
- Database replication failures
- Live data feeds having stopped
- Reporting server being unable to run a report
- Cisco Unified Intelligence Center service unavailable
- Presence of internal errors within Reporting Server which may prevent it from functioning correctly.

This module also monitors general system properties relevant to the CUPS and UCCX servers as well other server types:

- User-specified Performance Monitor counters
- Operational status of active services on Unified Communications servers
- Number of hours the Unified Communications server has been operational since its last reboot
- CPU, memory, and disk usage for a Unified Communications server
- Availability of and round-trip time to the ccmadmin and ccmuser Web pages
- Cisco Unified Communications server CTI Manager and the Extension Mobility application

## <span id="page-9-0"></span>**Counting AppManager Licenses**

The module is licensed as part of the VoIP Licensing Pack.

<span id="page-10-0"></span><sup>2</sup> **Installing AppManager for CiscoUCM**

This chapter provides installation instructions and describes system requirements for AppManager for CiscoUCM.

This chapter assumes you have AppManager installed. For more information about installing AppManager or about AppManager system requirements, see the *Installation Guide for AppManager*, which is available on the [AppManager Documentation](https://www.netiq.com/documentation/appmanager/) page.

## <span id="page-10-1"></span>**System Requirements**

2

For the latest information about supported software versions and the availability of module updates, visit the [AppManager Supported Products](http://www.netiq.com/support/am/supportedproducts/default.asp) page. Unless noted otherwise, this module supports all updates, hotfixes, and service packs for the releases listed below.

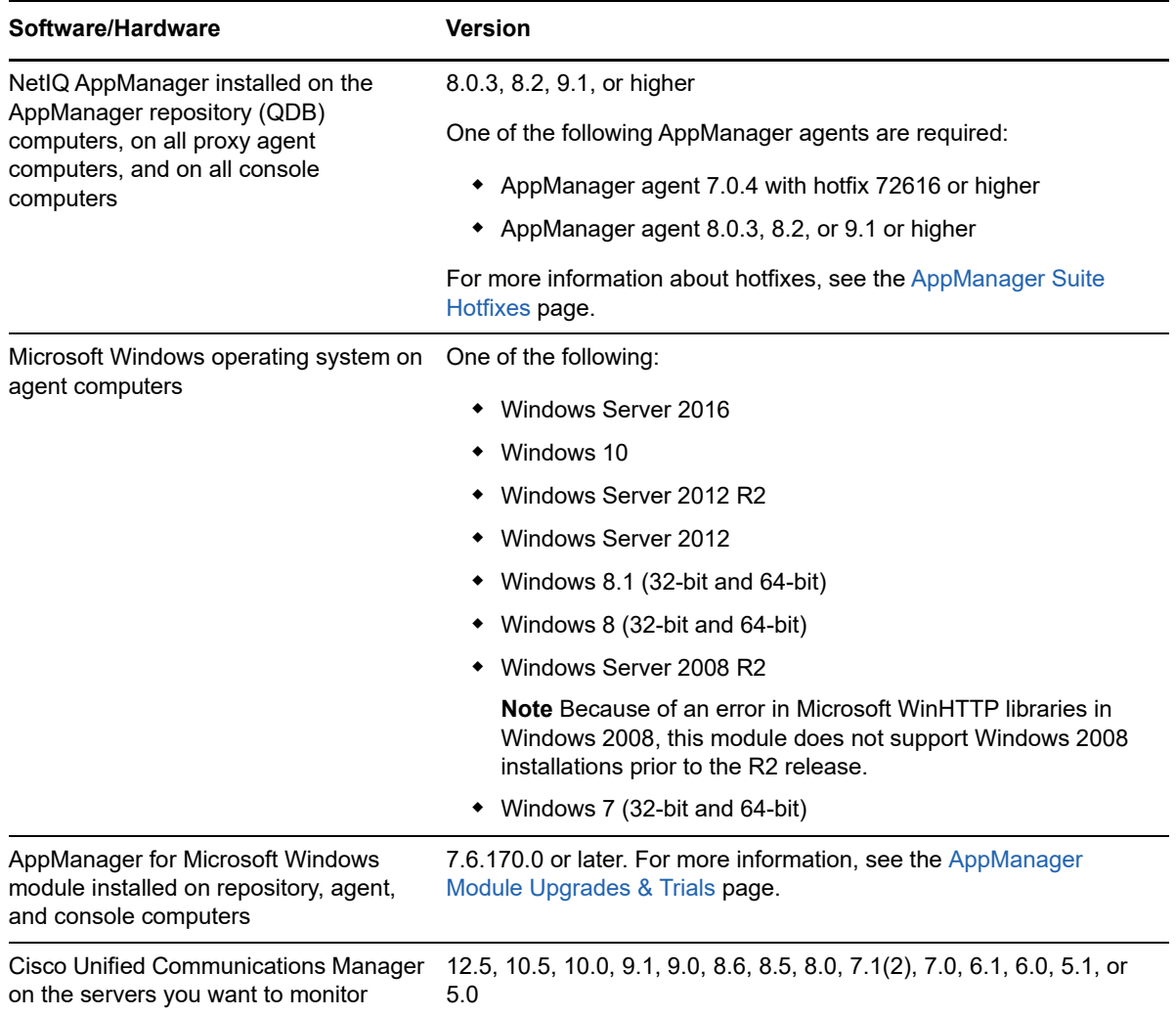

AppManager for CiscoUCM has the following system requirements:

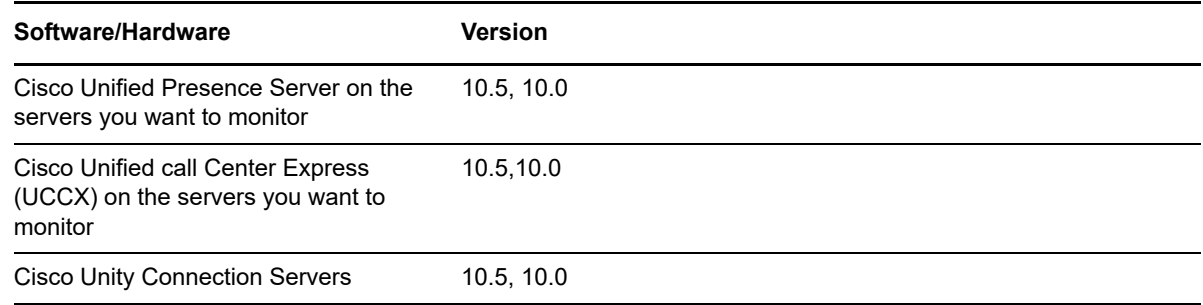

## <span id="page-11-0"></span>**Scalability Considerations**

Any given Unified Communications Manager device should have only one computer designated as its proxy agent.

In addition, only one computer should act as proxy agent for no more than ten Unified Communications Manager clusters of ten servers per cluster. This number is only a recommendation and can vary based on the capabilities of your proxy agent computer.

The CiscoUCM module provides a GeneralCounters Knowledge Script that allows you to monitor an arbitrary performance counter. The scalability of this Knowledge Script is primarily determined by the number of counter instances collected in a single session on the AXL interface. When the instance match results in more than 100 instances, the counter collection uses multiple sessions, which can slow down performance due the Cisco-imposed limit of 50 AXL messages per second.

You may be able to improve the performance of this Knowledge Script, in your environment, by increasing the number of counter instances per message to a value greater than 100.

#### **To change the size of the counter instances per message:**

- 1. On the management server computer, open the Registry Editor.
	- a. For 64-bit navigate to

HKEY\_LOCAL\_MACHINE\SOFTWARE\Wow6432Node\NetIQ\AppManager\4.0\NetIQmc\Confi g

- b. For 32-bit navigate to HKEY\_LOCAL\_MACHINE\SOFTWARE\NetIQ\AppManager\4.0\NetIQmc\Config
- 2. In the right pane, double-click **CiscoCM\_AXL\_MaxCounterDefault**.
- 3. In the Edit DWORD Value dialog, change the value in the **Value data** field.

**NOTE:** If this value is not present, it defaults to the current value of 100.

4. Restart any jobs that need to be changed to the new counter collection defaults. The new defaults will not take effect until the job restarts.

## <span id="page-12-0"></span>**Installing the Module**

Run the module installer on the CiscoUCM computers you want to monitor (agents) to install the agent components, and run the module installer on all console computers to install the Help and console extensions.

Access the AM70-CiscoUCM-8.x.x.0.msi module installer from the AM70\_CiscoUCM\_8.x.x.0 selfextracting installation package on the [Download](https://dl.netiq.com/index.jsp) page following steps below:

- **1** Select VoIP Cisco Unified Communications Manager (UCM).
- **2** (Conditional) Select a version.
- **3** (Conditional) Select a date.
- **4** (Conditional) Enter keywords.
- **5** Click Submit.
- **6** On the Products tab, click VoIP Cisco Unified Communications Management (UCM) 8.1.0.2.
- **7** On the NetIQ VoIP Cisco Unified Communications Management (UCM) 8.1.0.2 page, click -> proceed to download.
- **8** Read the Downloads page, then click -> accept.
- **9** Click ->download next to the AM\_CiscoUCM\_8.1.0.2.exe.
- **10** (Conditional) Click ->download next to the the AppManagerForCiscoUCM\_ReleaseMotes.html.

For Windows environments where User Account Control (UAC) is enabled, install the module using an account with administrative privileges. Use one of the following methods:

- Log in to the server using the account named Administrator. Then, run the module installer CiscoUCM.msi file from a command prompt or by double-clicking it.
- Log in to the server as a user with administrative privileges and run the module installer CiscoUCM.msi file as an administrator from a command prompt. To open a command-prompt window at the administrative level, right-click a command-prompt icon or a Windows menu item and select **Run as administrator**.

You can install the Knowledge Scripts and the Analysis Center reports into local or remote AppManager repositories (QDBs). The module installer installs Knowledge Scripts for each module directly into the QDB instead of installing the scripts in the  $\Delta_{\rm 2D}$ Manager $\Delta_{\rm 2D}$  folder as in previous releases of AppManager.

You can install the module manually, or you can use Control Center to deploy the module to a remote computer where an agent is installed. For more information, see ["Deploying the Module with Control](#page-13-0)  [Center" on page 14](#page-13-0). However, if you use Control Center to deploy the module, Control Center only installs the *agent* components of the module. The module installer installs the QDB and console components as well as the agent components on the agent computer.

#### **To install the module manually:**

- **1** Double-click the module installer .msi file.
- **2** Accept the license agreement.
- **3** Review the results of the pre-installation check. You can expect one of the following three scenarios:
	- **No AppManager agent is present:** In this scenario, the pre-installation check fails, and the installer does not install agent components.
- **An AppManager agent is present, but some other prerequisite fails:** In this scenario, the default is to not install agent components because of one or more missing prerequisites. However, you can override the default by selecting **Install agent component locally**. A missing application server for this particular module often causes this scenario. For example, installing the AppManager for Microsoft SharePoint module requires the presence of a Microsoft SharePoint server on the selected computer.
- **All prerequisites are met:** In this scenario, the installer installs the agent components.
- **4** To install the Knowledge Scripts into the QDB:
	- **4a** Select **Install Knowledge Scripts** to install the repository components, including the Knowledge Scripts, object types, and SQL stored procedures.
	- **4b** Specify the SQL Server name of the server hosting the QDB, as well as the case-sensitive QDB name.

**Note** Microsoft .NET Framework 3.5 is required on the computer where you run the installation program for the QDB portion of the module. For computers running more recent versions of Windows operating systems that use a newer version of NET, install.NET 3.5 with the Add Roles and Features wizard in Windows Server Manager, as described in this [Microsoft article.](http://technet.microsoft.com/en-us/library/hh831809.aspx#BKMK_arfw)

- **5** Run the module installer for each QDB attached to Control Center.
- **6** Run the module installer on all console computers to install the Help and console extensions.
- **7** Run the module installer on all proxy agent computers you want to monitor (agents) to install the agent components.
- **8** Configure AXL passwords in AppManager Security Manager. For more information, see ["Configuring AXL Passwords in Security Manager" on page 16.](#page-15-0)
- **9** (Conditional) If you have not discovered CiscoUCM resources, run the Discovery\_CiscoUCM Knowledge Script on all agent computers where you installed the module. For more information, see ["Discovering CiscoUCM Resources" on page 18.](#page-17-0)

After the installation has completed, the *ModuleName*\_Install.log file, located in the \NetIQ\Temp\NetIQ\_Debug\*ServerName* folder, lists any problems that occurred.

## <span id="page-13-0"></span>**Deploying the Module with Control Center**

You can use Control Center to deploy the module to a remote computer where an agent is installed. This topic briefly describes the steps involved in deploying a module and provides instructions for checking in the module installation package. For more information, see the *Control Center User Guide for AppManager*, which is available on the [AppManager Documentation](https://www.netiq.com/documentation/appmanager/) page.

#### **Deployment Overview**

This section describes the tasks required to deploy the module on an agent computer.

#### **To deploy the module on an agent computer:**

- **1** Verify the default deployment credentials.
- **2** Check in an installation package. For more information, see ["Checking In the Installation](#page-14-1)  [Package" on page 15.](#page-14-1)
- **3** Configure an email address to receive notification of a deployment.
- **4** Create a deployment rule or modify an out-of-the-box deployment rule.
- **5** Approve the deployment task.
- **6** View the results.

### <span id="page-14-1"></span>**Checking In the Installation Package**

You must check in the installation package, AM70-CiscoUCM-8.x.x.0.xml, before you can deploy the module on an agent computer.

#### **To check in a module installation package:**

- **1** Log in to Control Center using an account that is a member of a user group with deployment permissions.
- **2** Navigate to the **Deployment** tab (for AppManager 8.x) or **Administration** tab (for AppManager 7.x).
- **3** In the Deployment folder, select **Packages**.
- **4** On the Tasks pane, click **Check in Deployment Packages** (for AppManager 8.x) or **Check in Packages** (for AppManager 7.x).
- **5** Navigate to the folder where you saved AM70-CiscoUCM-8*.x.x*.0.xml and select the file.
- **6** Click **Open**. The Deployment Package Check in Status dialog box displays the status of the package check in.

## <span id="page-14-0"></span>**Silently Installing the Module**

To silently (without user intervention) install a module using the default settings, run the following command from the folder in which you saved the module installer:

msiexec.exe /i "AM70-CiscoUCM-8*.x.x*.0.m"si /qn

where *x.x* is the actual version number of the module installer.

To create a log file that describes the operations of the module installer, add the following flag to the command noted above:

```
/L* "AM70-CiscoUCM-8.x.x.0.msi.l"og
```
The log file is created in the folder in which you saved the module installer.

**NOTE:** To perform a silent install on an AppManager agent running Windows Server 2008 R2 or Windows Server 2012, open a command prompt at the administrative level and select **Run as administrator** before you run the silent install command listed above.

To silently install the module to a remote AppManager repository, you can use Windows authentication or SQL authentication.

#### **Windows authentication**:

AM70-CiscoUCM-8.*x.x*.0.msi /qn MO\_B\_QDBINSTALL=1 MO\_B\_MOINSTALL=0 MO\_B\_SQLSVR\_WINAUTH=1 MO\_SQLSVR\_NAME=*SQLServerName* MO\_QDBNAME=*AM-RepositoryName*

#### **SQL authentication**:

```
AM70-CiscoUCM-8.x.x.0.msi /qn MO_B_QDBINSTALL=1 MO_B_MOINSTALL=0 
MO_B_SQLSVR_WINAUTH=0 MO_SQLSVR_USER=SQLLogin MO_SQLSVR_PWD=SQLLoginPassword
MO_SQLSVR_NAME=SQLServerName MO_QDBNAME=AM-RepositoryName
```
## <span id="page-15-0"></span>**Configuring AXL Passwords in Security Manager**

AVVID XML Layer (AXL), a Cisco application programming interface, enables the Unified Communications server to access the HTTP server. Configure the AXL password in AppManager Security Manager *before* running the Discovery\_CiscoUCM Knowledge Script.

Complete the following fields in the **Custom** tab of Security Manager for the proxy agent computer.

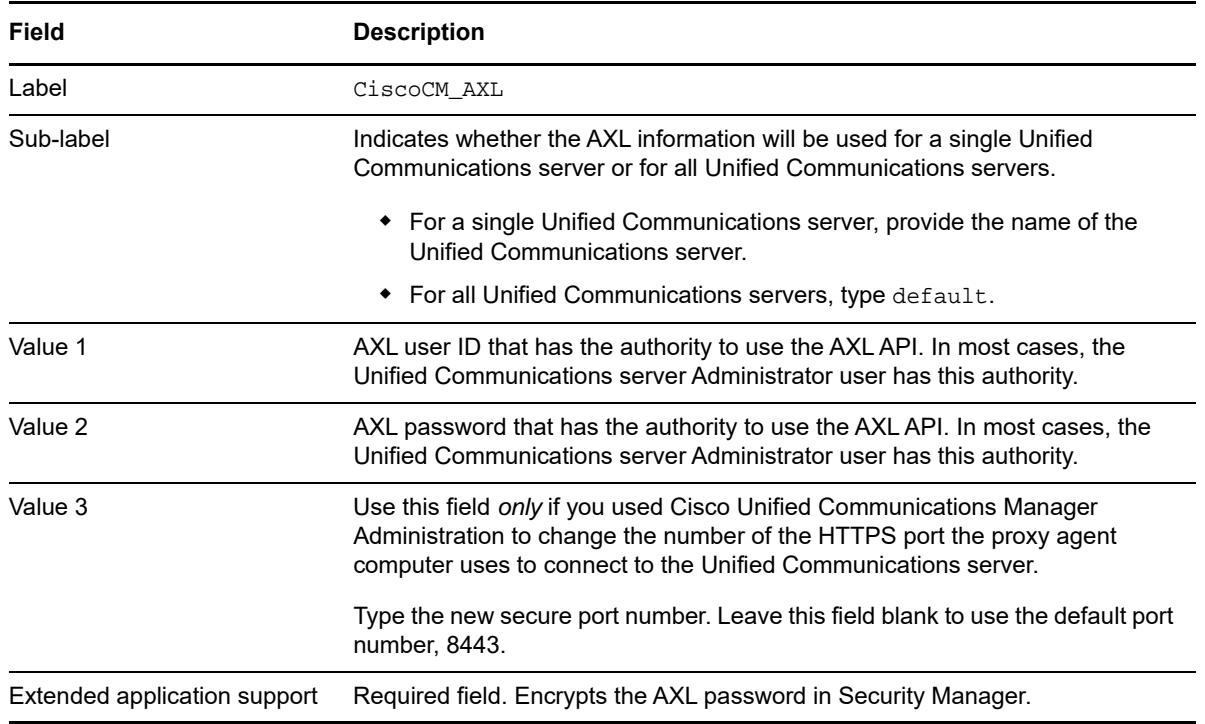

## <span id="page-15-1"></span>**Enabling Access to the Unified Communications Server**

By default, AppManager uses the ccmadmin account to access Unified Communications data. If you do not want to use the comadmin account, you can set up a new user in a new user group and then configure that group with read-only permission for AppManager. After configuring the new user group, configure the new information in AppManager Security Manager, and then run Discovery\_CiscoUCM on the primary Unified Communications Manager server.

### <span id="page-15-2"></span>**Configuring a New User**

To allow AppManager to access Unified Communications server data, create a new user and assign the user to a new access control group.

#### **To configure a new user:**

- **1** Navigate to the Administration Web site of your primary Unified Communications server.
- **2** In the **Username** and **Password** fields, type your user name and password, and then click **Submit**.
- **3** From the Cisco Unified application Web page, select **Application User** from the User Management menu, and then click **Add New**.
- **4** In the **User ID** field, type netiq.
- **5** In the **Password** and **Confirm Password** fields, type a password for the new user and then click **Save**.
- **6** On the Cisco Unified application Web page, select **Access Control Group** from the User Management menu, and then click **Find**.
- **7** In the Search Results panel, click the **Copy** icon in the Standard CCM Read Only row.
- **8** In the Explorer User Prompt dialog box, type NetIQ CUM Read Only and then click OK.
- **9** Click **Add Application Users to Group** and then click **Find**.
- **10** Select **netiq** and then click **Add Selected**.
- **11** On the Cisco Unified application Web page, select **Access Control Group** from the User Management menu.
- **12** In the NetIQ CCM Read Only row, click the **Roles** icon.
- **13** Click **Assign Role to Group** and then click **Find**.
- **14** Select **Standard AXL API Access** and then click **Add Selected**.
- **15** On the Cisco Unified application Web page, confirm the NetIQ CCM Read Only group is assigned to the following roles:
	- ◆ Standard CCM Admin Users
	- Standard CCMADMIN Read Only
	- Standard SERVICEABILITY Read Only
	- Standard AXL API Access

#### **Adding the New User in Security Manager**

After you create a new user in a new access control group, add the new user name and password in AppManager Security Manager.

Complete the following fields in the **Custom** tab of Security Manager for the proxy agent computer.

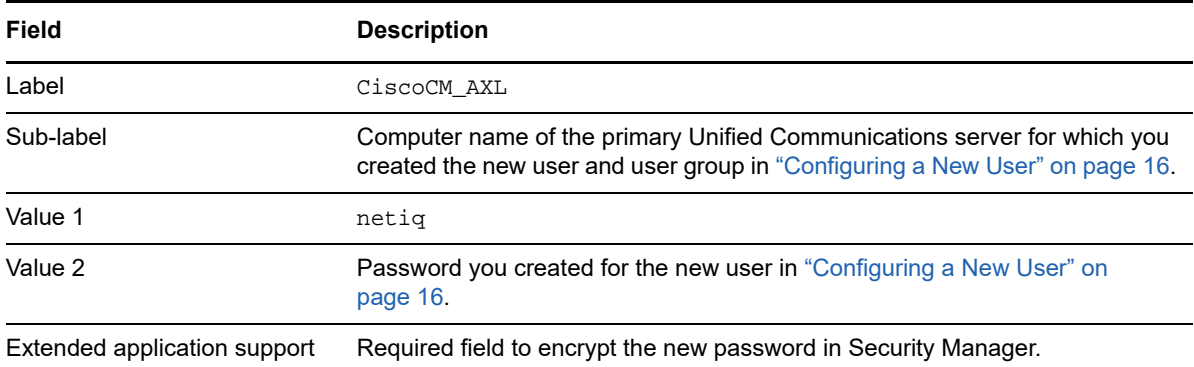

## **Running Discovery\_CiscoUCM**

After you create a new user and configure the new user in Security Manager, run the Discovery CiscoUCM Knowledge Script on the proxy agent computer. For more information about the discovery process, see ["Discovering CiscoUCM Resources" on page 18.](#page-17-0)

In the *Comma-separated list of primary servers* parameter of the Discovery\_CiscoUCM script, provide the host name of the primary server for which you created the new user and user group in ["Configuring a New User" on page 16.](#page-15-2)

## <span id="page-17-0"></span>**Discovering CiscoUCM Resources**

Use the Discovery\_CiscoUCM Knowledge Script to discover configuration and resource information for Cisco Unified Communications servers and Cisco Universal Presence Server (CUPS) resources. The Cisco AXL Web service, the Tomcat service, and the SOAP API services must be active on all servers in the cluster. Only one computer can act as proxy agent for any given Unified Communications server. Therefore, run Discovery\_CiscoUCM on only one Windows server at a time.

Configure your AXL password in AppManager Security Manager before discovering Cisco Unified Communications servers and Cisco Universal Presence Server (CUPS) resources. For more information, see ["Configuring AXL Passwords in Security Manager" on page 16](#page-15-0).

By default, this script runs once a week on Sundays for each computer.

If you delete or add a resource object, or if you make any other kind of change that might affect the monitoring of your resources, run the Discovery CiscoUCM Knowledge Script again to update your list of resource objects. In addition, if you are running this module on AppManager 8 or later, you can use the delta discovery feature in Control Center to run discovery on a schedule to more quickly detect changes to your environment.

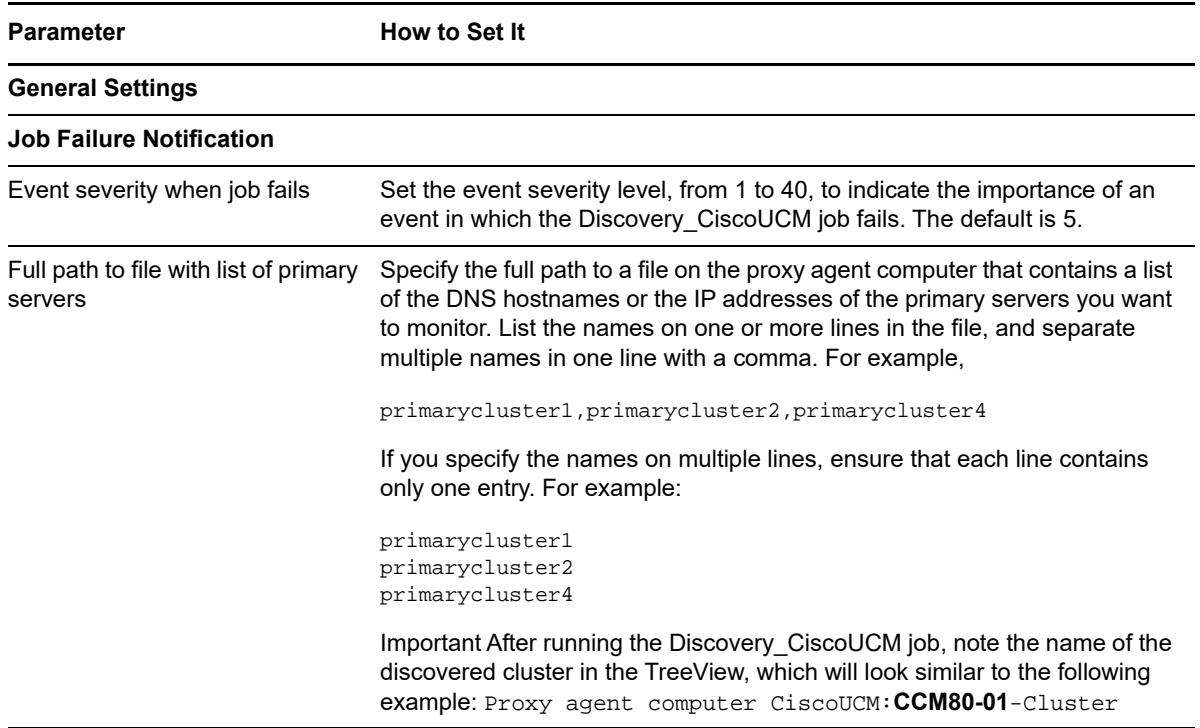

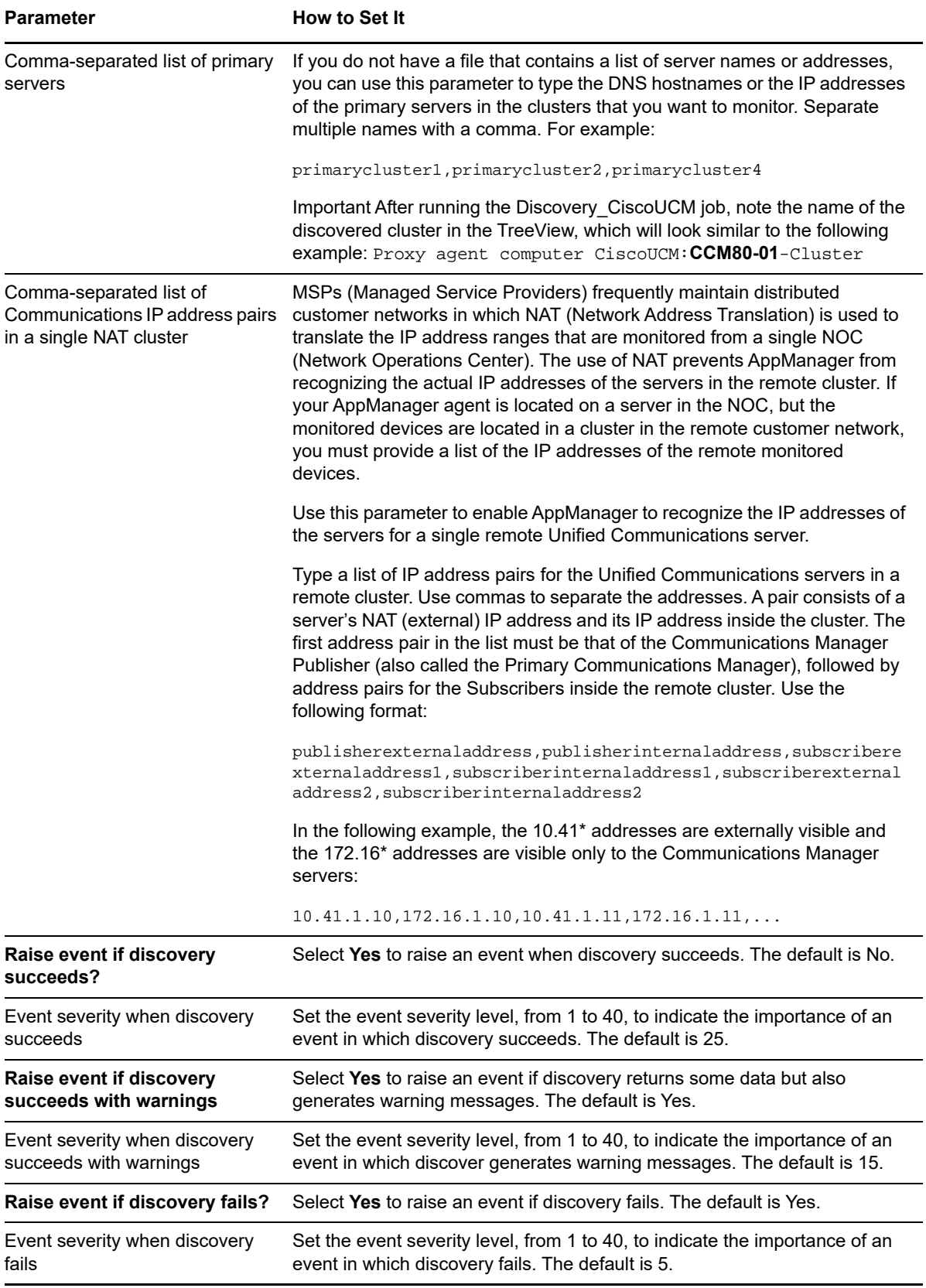

## <span id="page-20-0"></span><sup>3</sup>**CiscoUCM Knowledge Scripts**

AppManager provides the following Knowledge Scripts for monitoring resources for Cisco Unified Communications servers such as the Cisco Universal Presence Server (CUPS), which are not call managers or voice mail systems, and the Cisco Unified Contact Center Express (UCCX) Server.

You can use this module in combination with either the AppManager for Cisco Unified Communications Manager (CiscoCM) module or the Appmanager for Cisco Unified Connection (CiscoUC) module. The AppManager for CiscoCM module provides monitoring for Cisco CUCM call managers. The AppManager for CiscoUC module provides monitoring for Cisco Unity Connection voice mail servers.

From the Knowledge Script view of Control Center, you can access more information about any Knowledge Script by selecting it and clicking **Help**. In the Operator Console, select any Knowledge Script in the Knowledge Script pane and press **F1**.

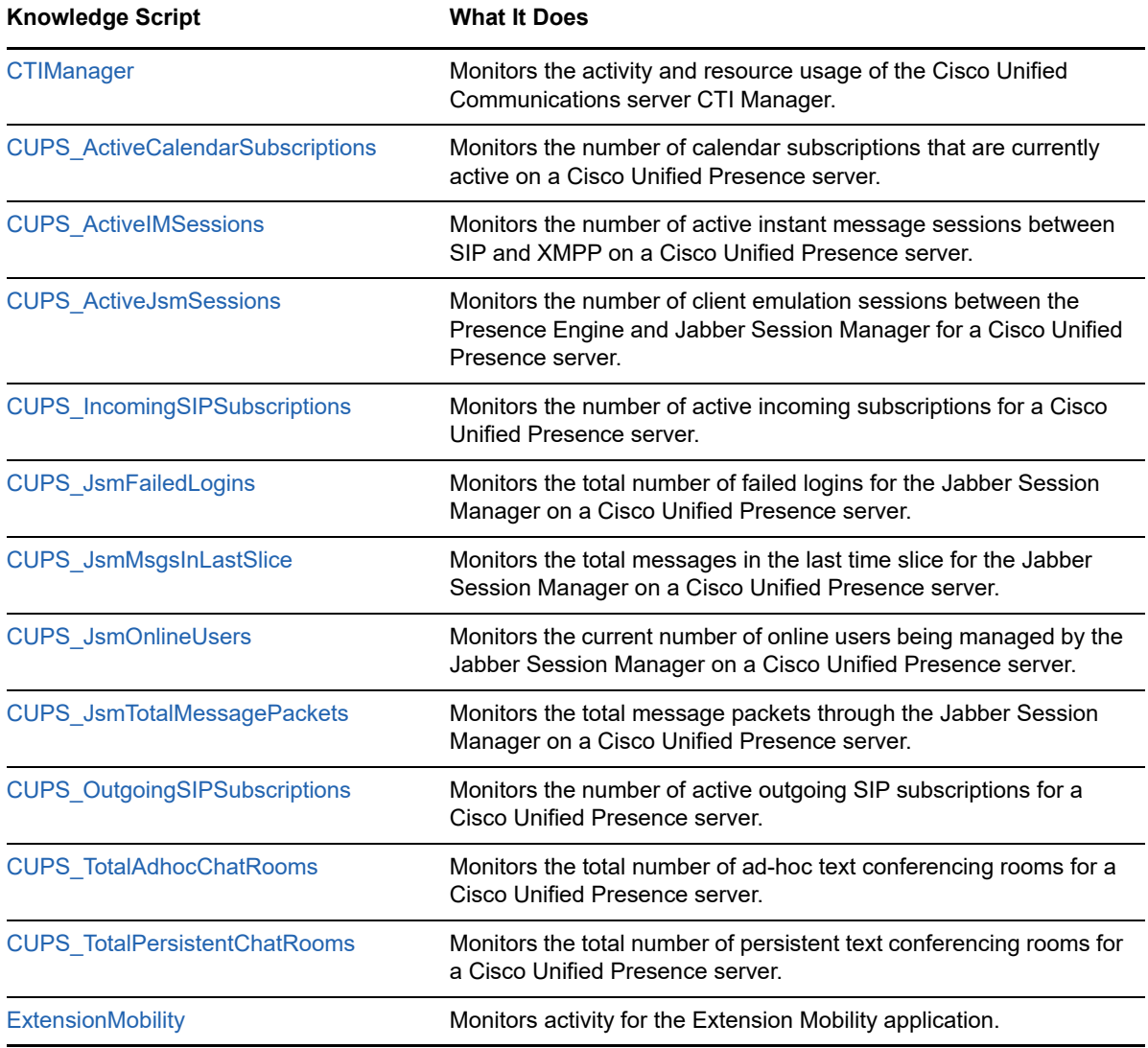

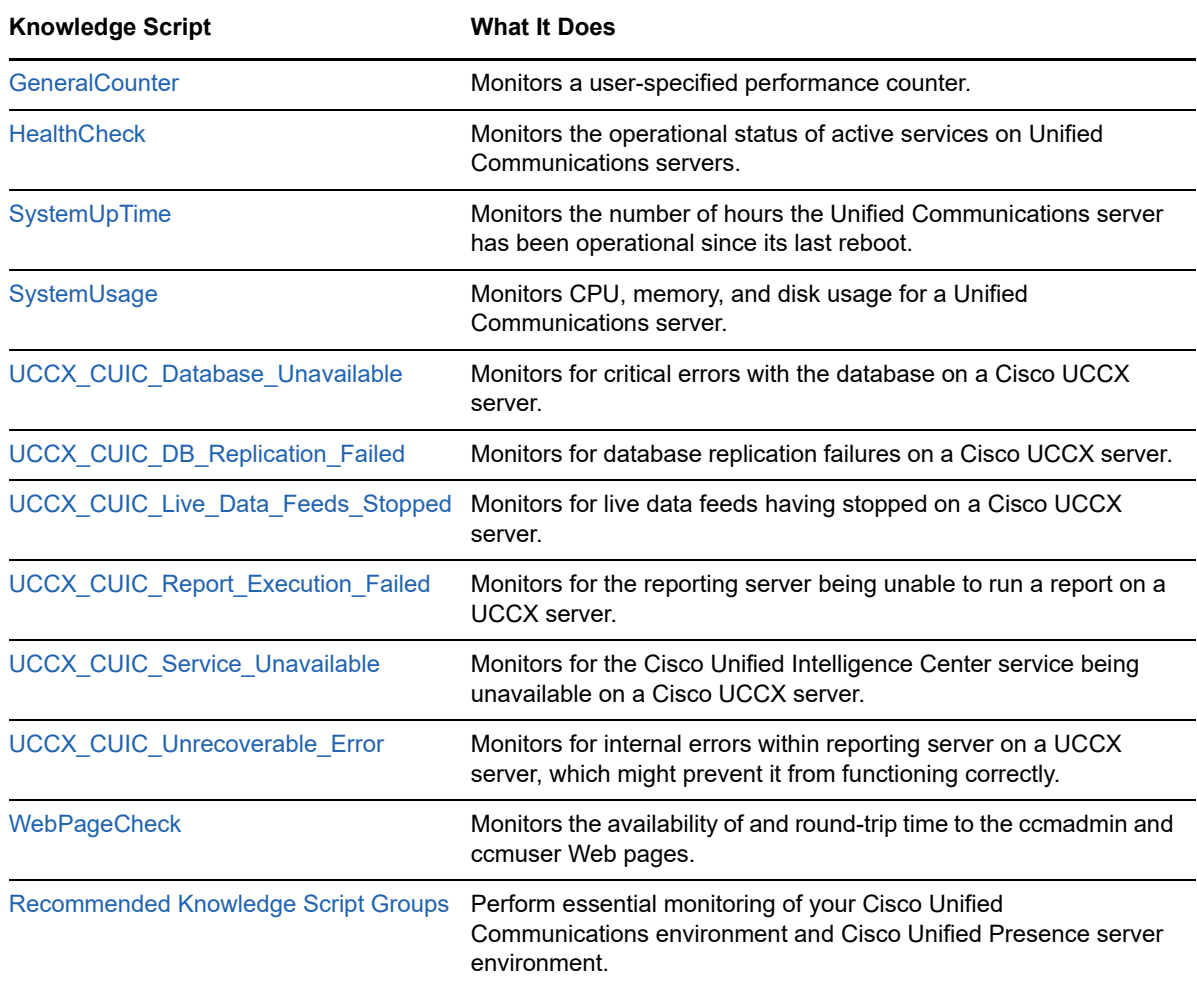

## <span id="page-21-0"></span>**CTIManager**

Use the CTIManager Knowledge Script to monitor the activity and resource usage of the Computer Telephony Integration (CTI) Manager on a Cisco Unified Communications server.

This script raises an event if a value exceeds or falls below its threshold. In addition, this script generates data streams for the number of connected applications, open lines, open devices, and active Unified Communications links.

## **Resource Object**

CiscoUCM\_CTIMgrService

## **Default Schedule**

By default, this script runs every 15 minutes.

## **Setting Parameter Values**

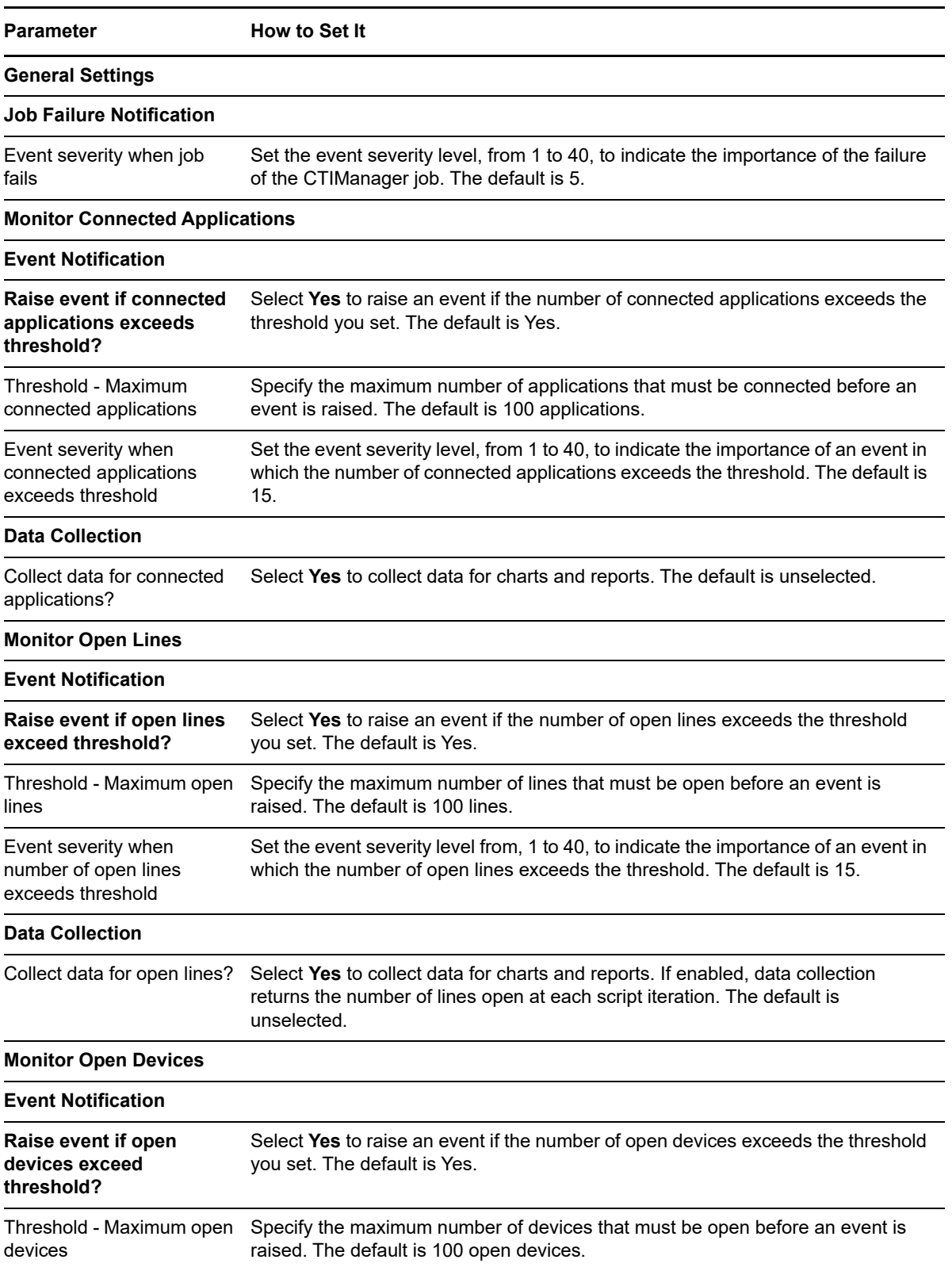

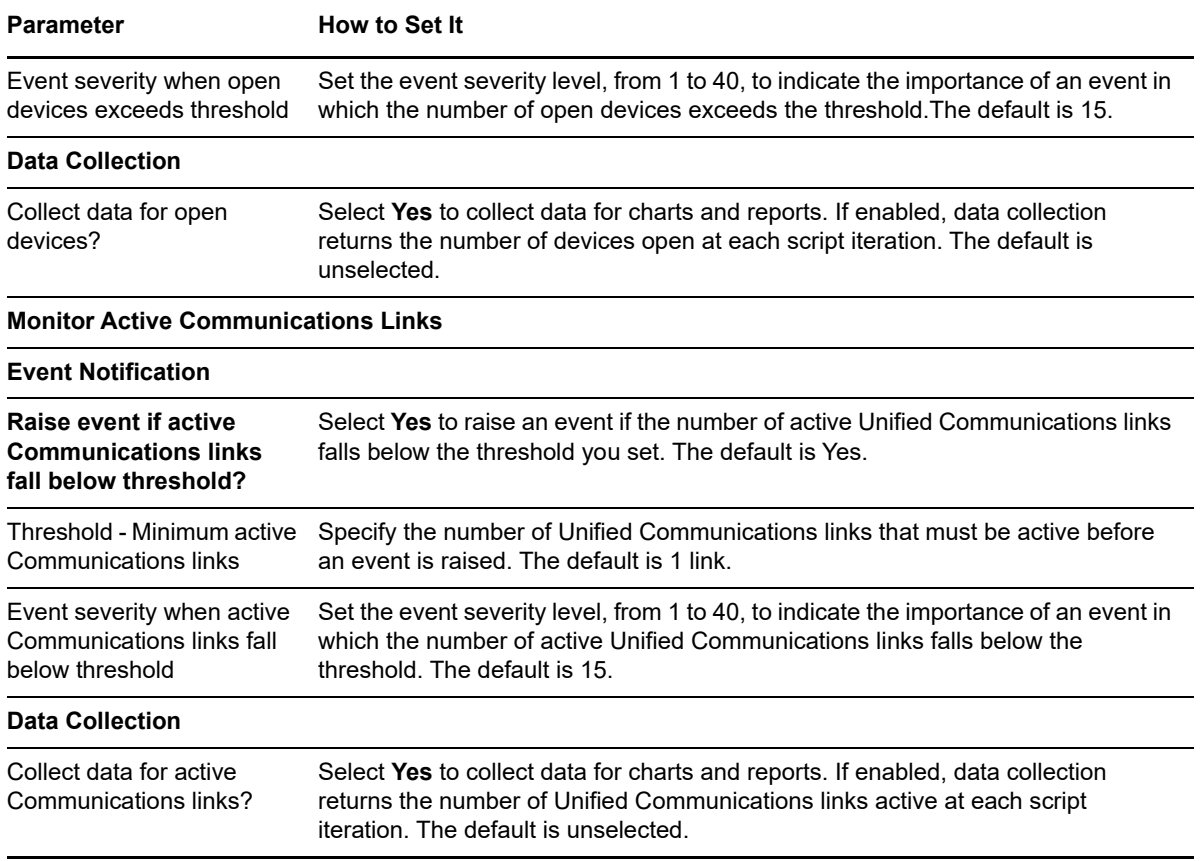

## <span id="page-23-0"></span>**CUPS\_ActiveCalendarSubscriptions**

Use the CUPS\_ActiveCalendarSubscriptions Knowledge Script to monitor the number of calendar subscriptions that are currently active on a Cisco Unified Presence server.

This script raises an event if a counter or instance is not accessible, or if the current number of calendar subscriptions exceeds a threshold you set. The script also raises an event if the delta value for calendar subscriptions (the amount of present subscriptions minus previous subscriptions) exceeds a threshold. In addition, this script collects data for current and delta values.

### **Resource Object**

CiscoUCM\_PresenceApp

## **Default Schedule**

By default, this script runs every five minutes.

## **Setting Parameter Values**

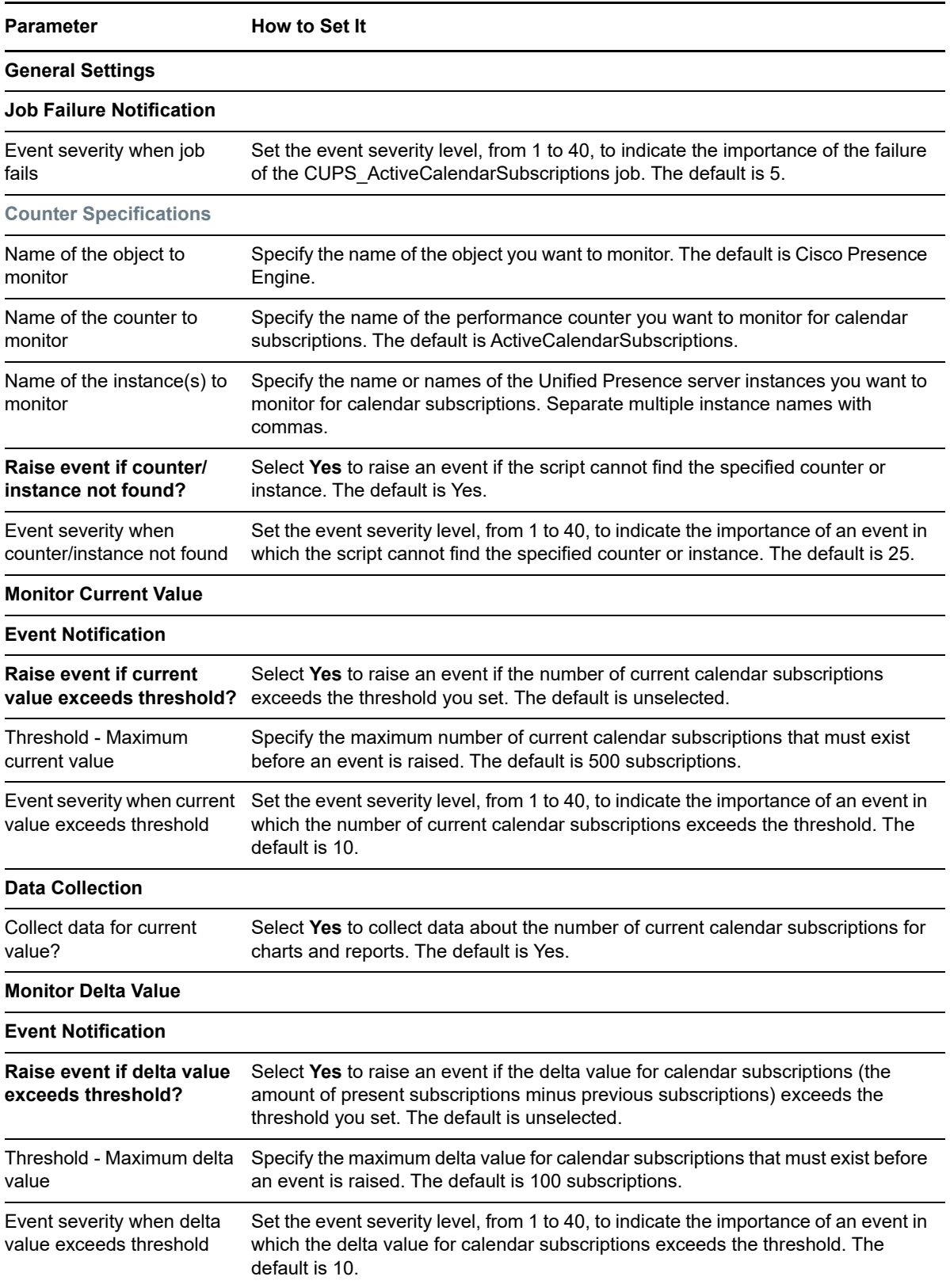

**Parameter How to Set It** 

#### **Data Collection**

Collect data for delta value? Select **Yes** to collect data about the delta value for current calendar subscriptions for charts and reports. The default is unselected.

## <span id="page-25-0"></span>**CUPS\_ActiveIMSessions**

Use the CUPS\_ActiveIMSessions Knowledge Script to monitor the number of active instant message sessions between SIP and XMPP on a Cisco Unified Presence server.

This script raises an event if a counter or instance is not accessible, or if the current number of active instant message sessions exceeds a threshold you set. The script also raises an event if the delta value for active instant message sessions (the amount of present subscriptions minus previous subscriptions) exceeds a threshold. In addition, this script collects data for current and delta values.

#### **Resource Object**

CiscoUCM\_PresenceApp

### **Default Schedule**

By default, this script runs every five minutes.

### **Setting Parameter Values**

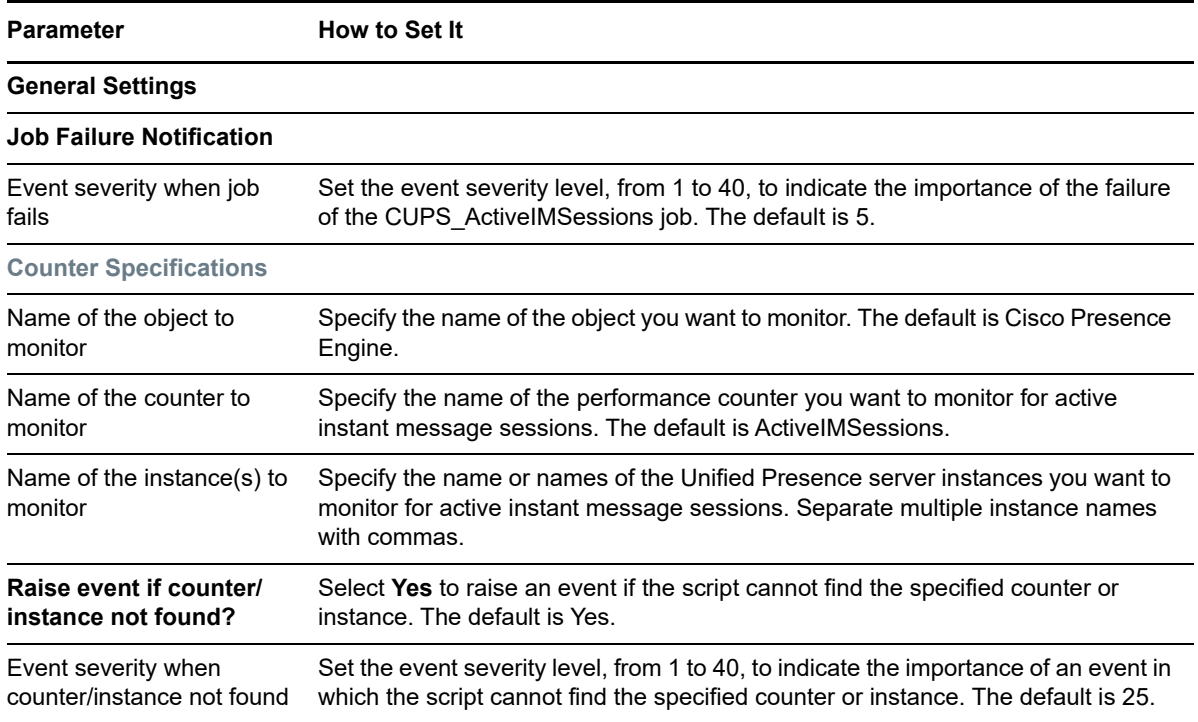

**Parameter How to Set It** 

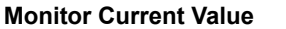

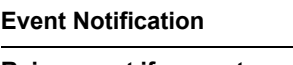

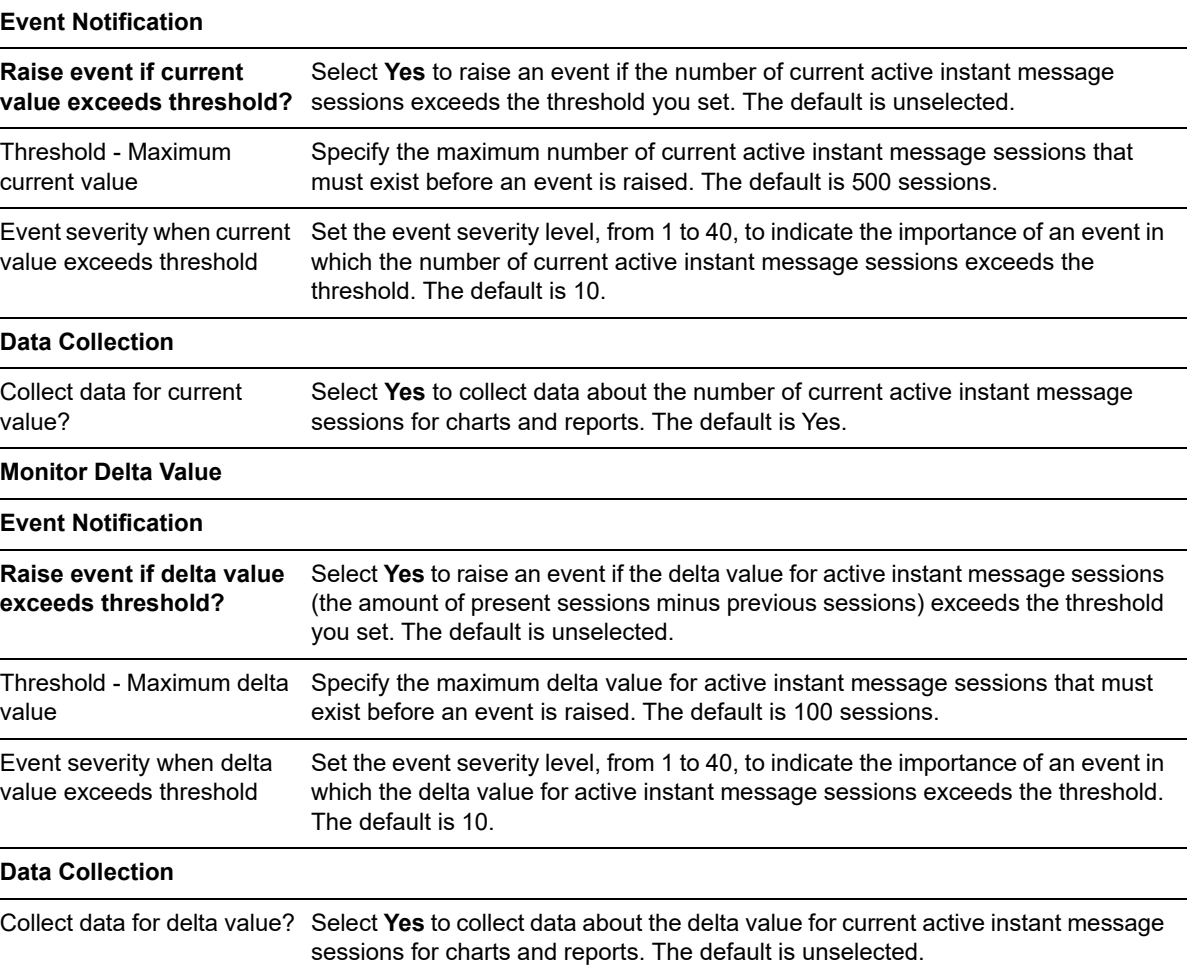

## <span id="page-26-0"></span>**CUPS\_ActiveJsmSessions**

Use the CUPS\_ActiveJsmSessions Knowledge Script to monitor the number of client emulation sessions between the Presence Engine and Jabber Session Manager on a Cisco Unified Presence server.

This script raises an event if a counter or instance is not accessible, or if the current number of client emulation sessions exceeds a threshold you set. The script also raises an event if the delta value for client emulation sessions (the amount of present subscriptions minus previous subscriptions) exceeds a threshold. In addition, this script collects data for current and delta values.

## **Resource Object**

CiscoUCM\_PresenceApp

## **Default Schedule**

By default, this script runs every five minutes.

## **Setting Parameter Values**

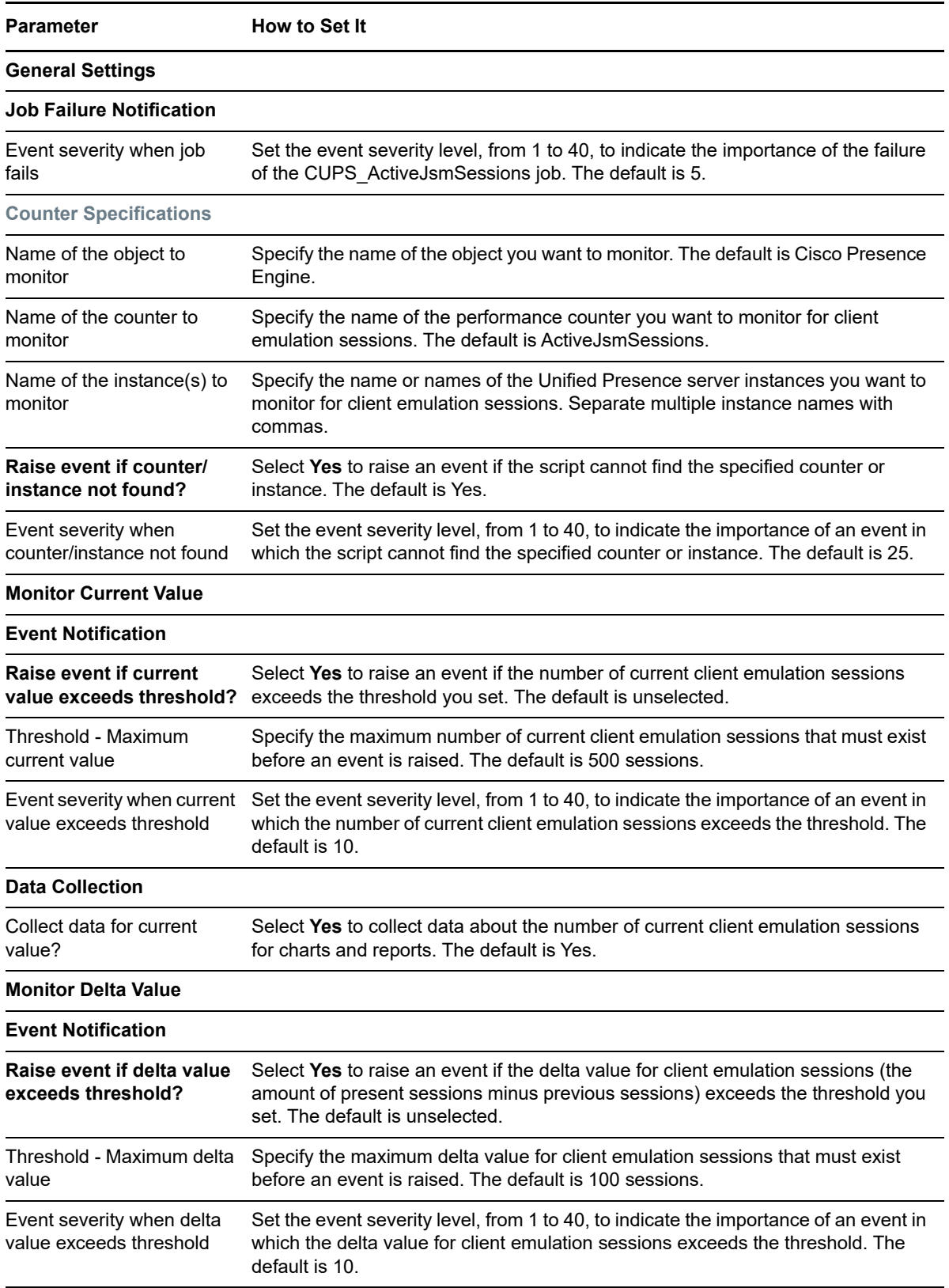

**Parameter How to Set It** 

#### **Data Collection**

Collect data for delta value? Select **Yes** to collect data about the delta value for current client emulation sessions for charts and reports. The default is unselected.

## <span id="page-28-0"></span>**CUPS\_IncomingSIPSubscriptions**

Use the CUPS\_IncomingSIPSubscriptions Knowledge Script to monitor the number of incoming SIP subscriptions that are currently active on a Cisco Unified Presence server.

This script raises an event if a counter or instance is not accessible, or if the current number of incoming SIP subscriptions exceeds a threshold you set. The script also raises an event if the delta value for incoming SIP subscriptions (the amount of present subscriptions minus previous subscriptions) exceeds a threshold. In addition, this script collects data for current and delta values.

#### **Resource Object**

CiscoUCM\_PresenceApp

## **Default Schedule**

By default, this script runs every five minutes.

### **Setting Parameter Values**

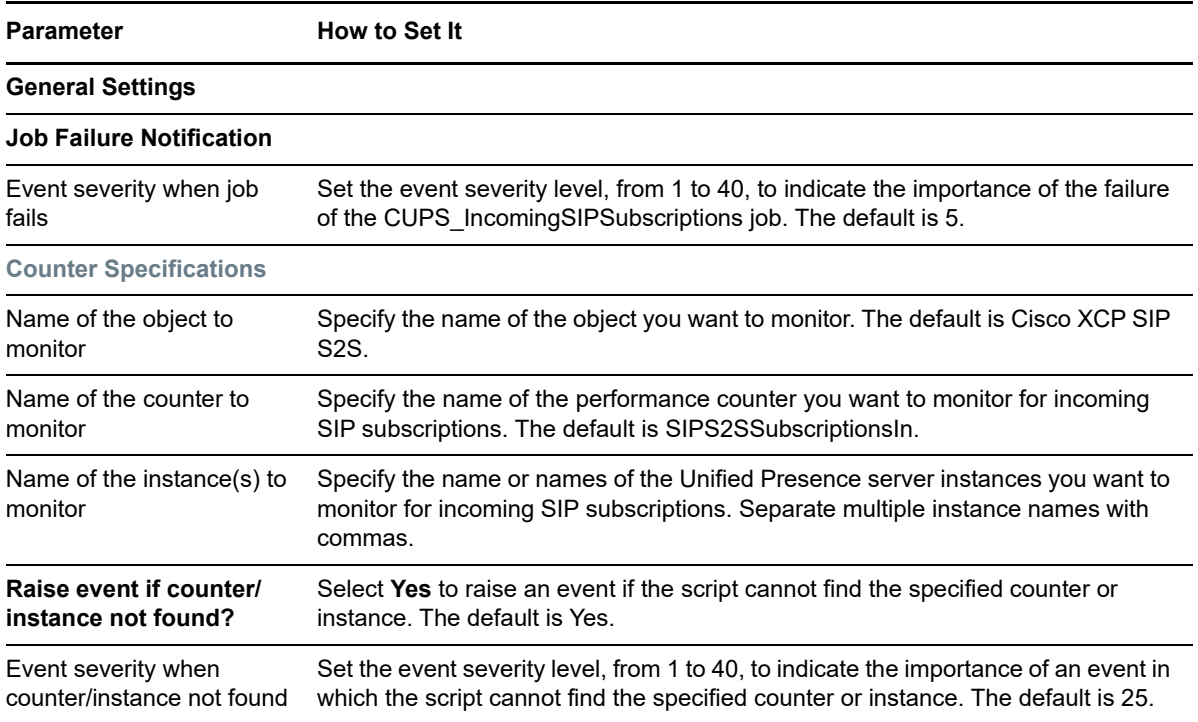

**Parameter How to Set It** 

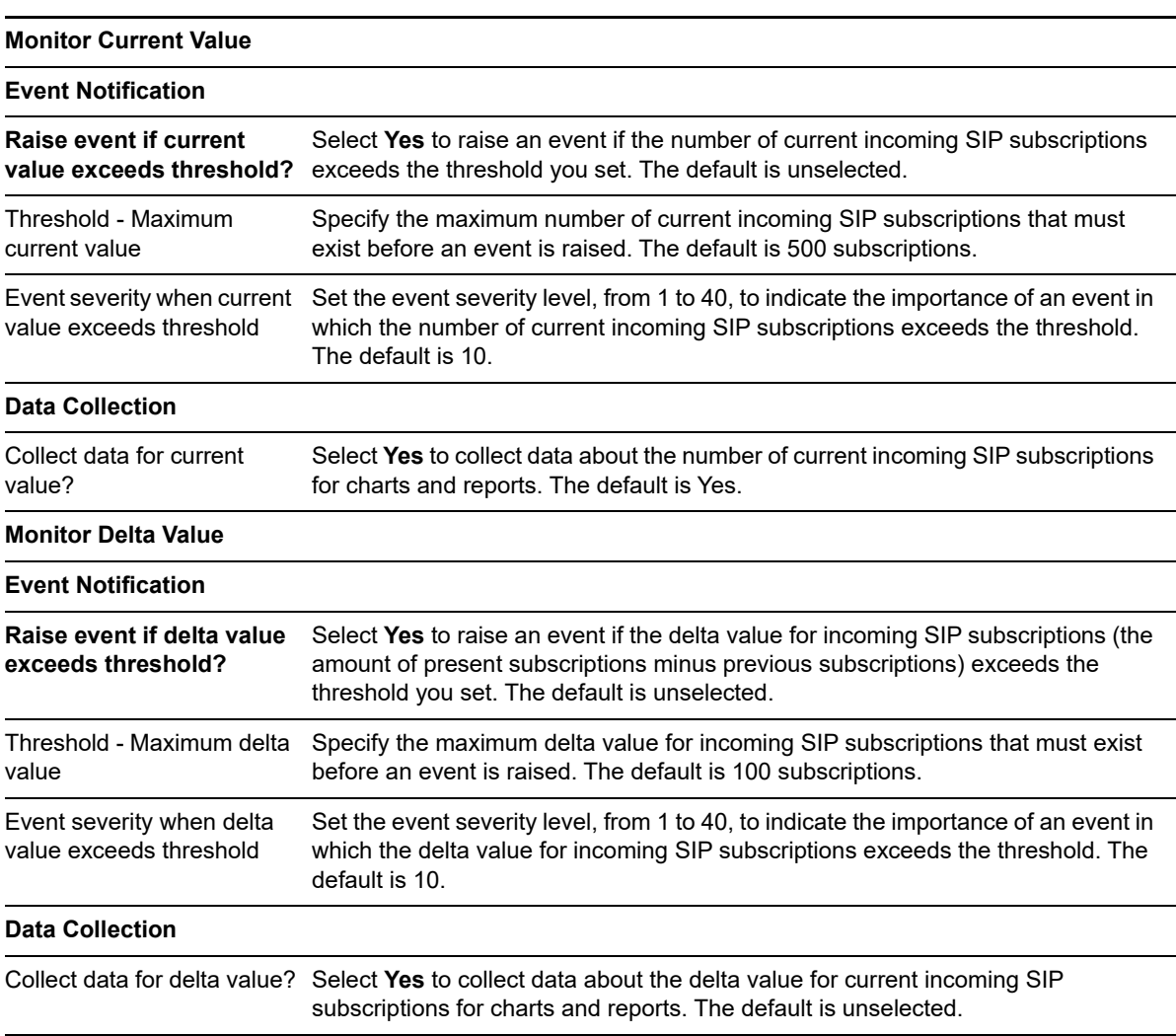

## <span id="page-29-0"></span>**CUPS\_JsmFailedLogins**

Use the CUPS\_JsmFailedLogins Knowledge Script to monitor the number of failed logins for the Jabber Session Manager on a Cisco Unified Presence server.

This script raises an event if a counter or instance is not accessible, or if the current number of failed logins exceeds a threshold you set. The script also raises an event if the delta value for incoming failed logins (the amount of present failed logins minus previous amount of failed logins) exceeds a threshold. In addition, this script collects data for current and delta values.

## **Resource Object**

CiscoUCM\_PresenceApp

## **Default Schedule**

By default, this script runs every five minutes.

## **Setting Parameter Values**

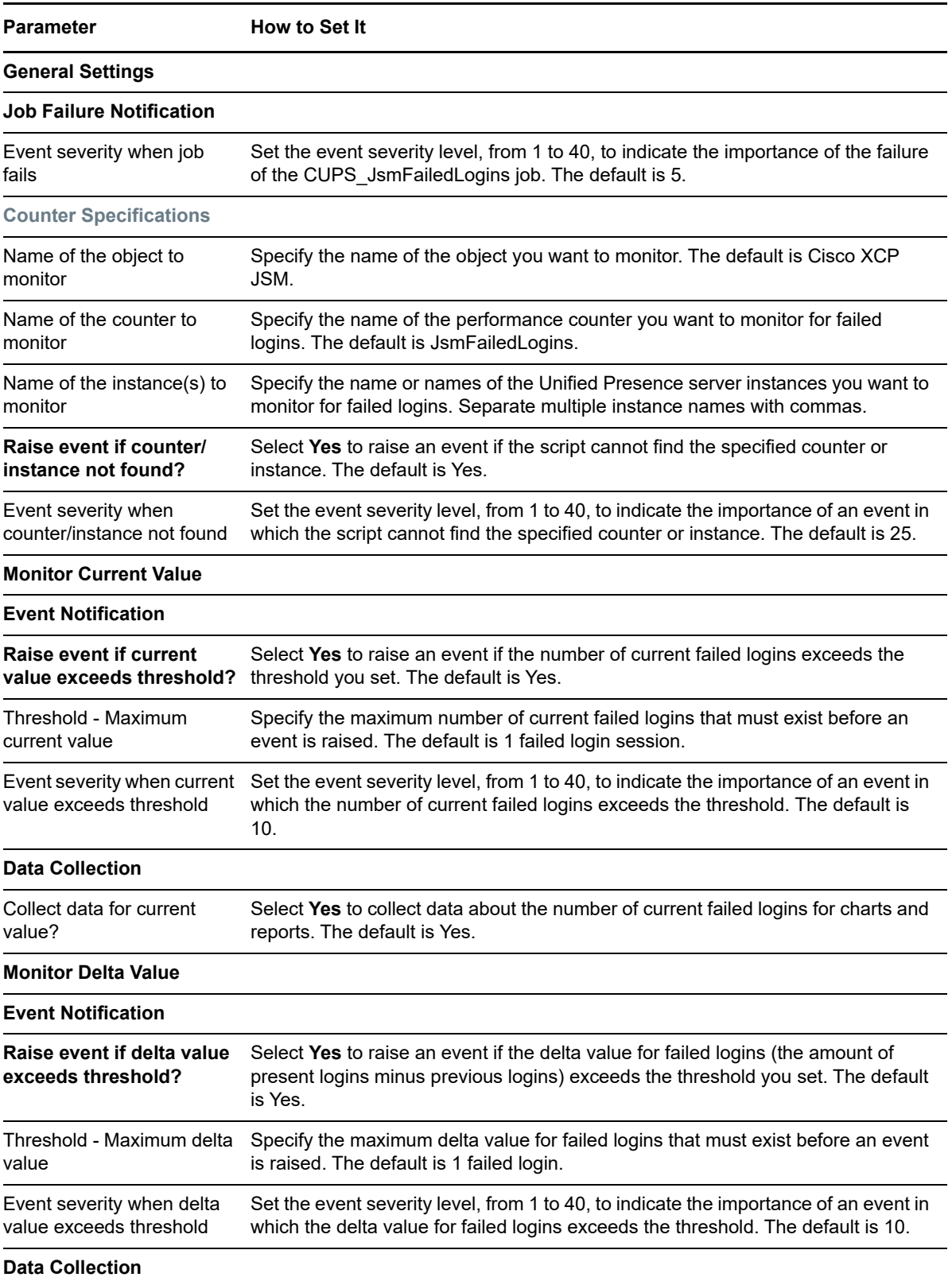

**Parameter How to Set It** 

Collect data for delta value? Select **Yes** to collect data about the delta value for current failed logins for charts and reports. The default is unselected.

## <span id="page-31-0"></span>**CUPS\_JsmMsgsInLastSlice**

Use the CUPS\_JsmMsgsInLastSlice Knowledge Script to monitor the total messages in the last time slice for the Jabber Session Manager on a Cisco Unified Presence server.

This script raises an event if a counter or instance is not accessible, or if the current number of messages in the last time slice exceeds a threshold you set. The script also raises an event if the delta value for messages in the last time slice (the amount of present messages minus previous amount of messages) exceeds a threshold. In addition, this script collects data for current and delta values.

## **Resource Object**

CiscoUCM\_PresenceApp

## **Default Schedule**

By default, this script runs every five minutes.

## **Setting Parameter Values**

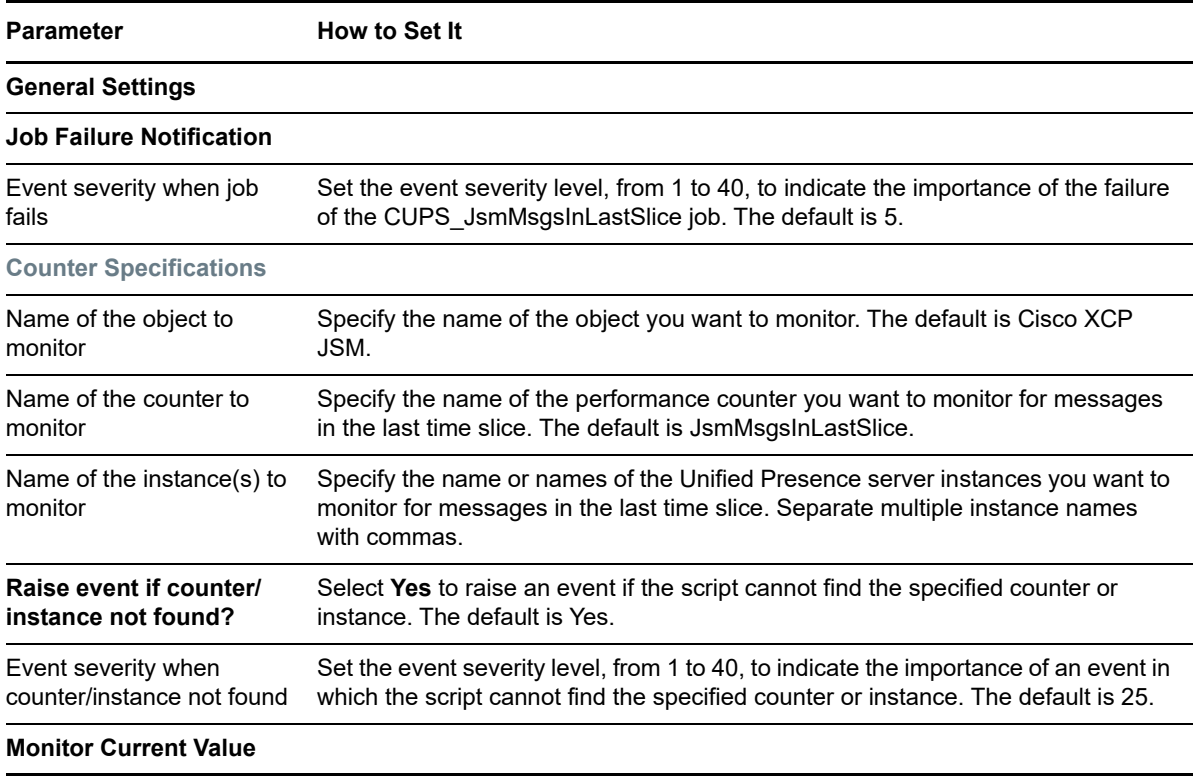

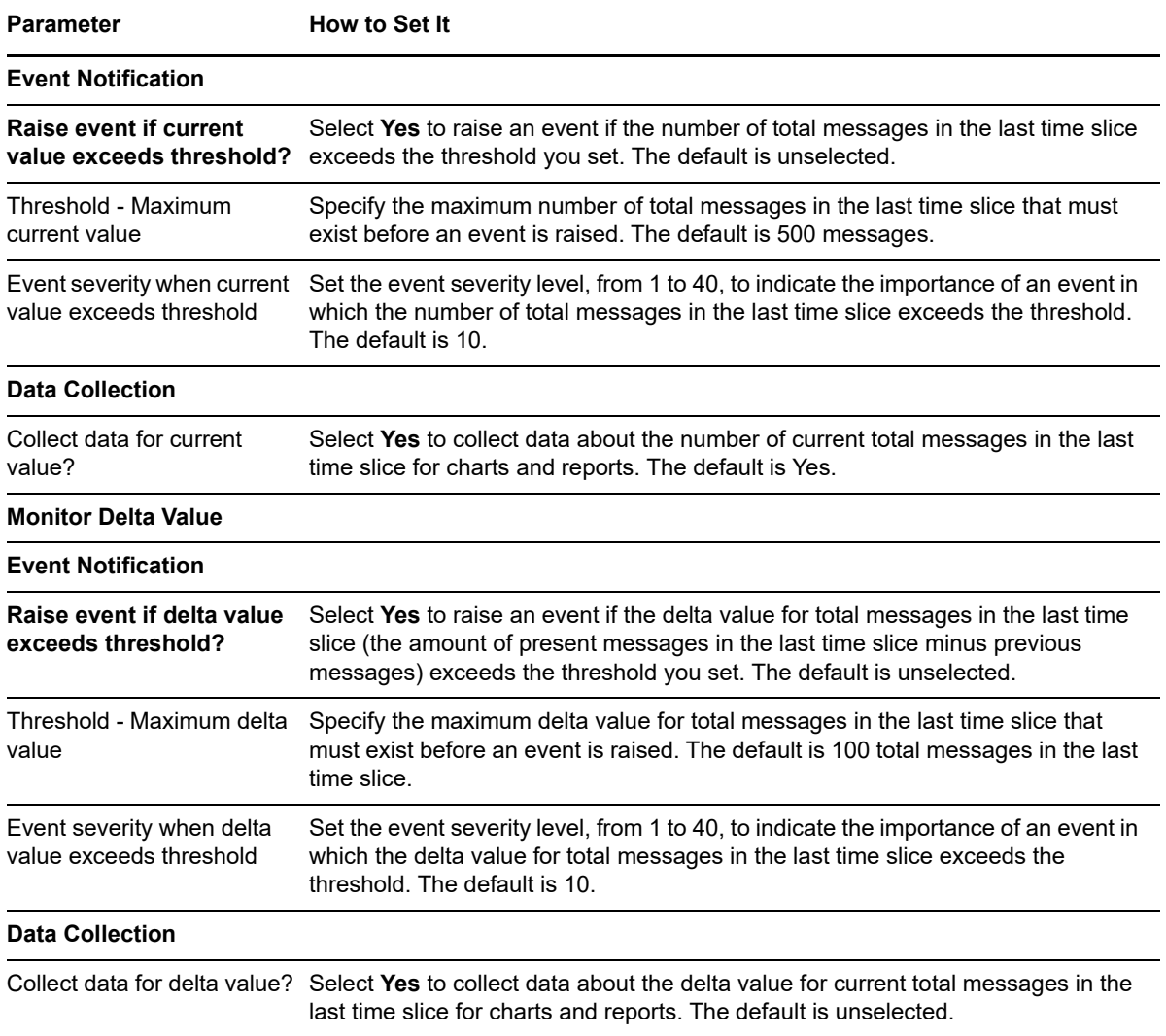

## <span id="page-32-0"></span>**CUPS\_JsmOnlineUsers**

Use the CUPS\_JsmOnlineUsers Knowledge Script to monitor the number of online users being managed by the Jabber Session Manager on a Cisco Unified Presence server.

This script raises an event if a counter or instance is not accessible, or if the current number of online users being managed by Jabber Session Manager exceeds a threshold you set. The script also raises an event if the delta value for online users in the last time slice (the amount of present online users minus previous amount of online users) exceeds a threshold. In addition, this script collects data for current and delta values.

### **Resource Object**

CiscoUCM\_PresenceApp

## **Default Schedule**

By default, this script runs every five minutes.

## **Setting Parameter Values**

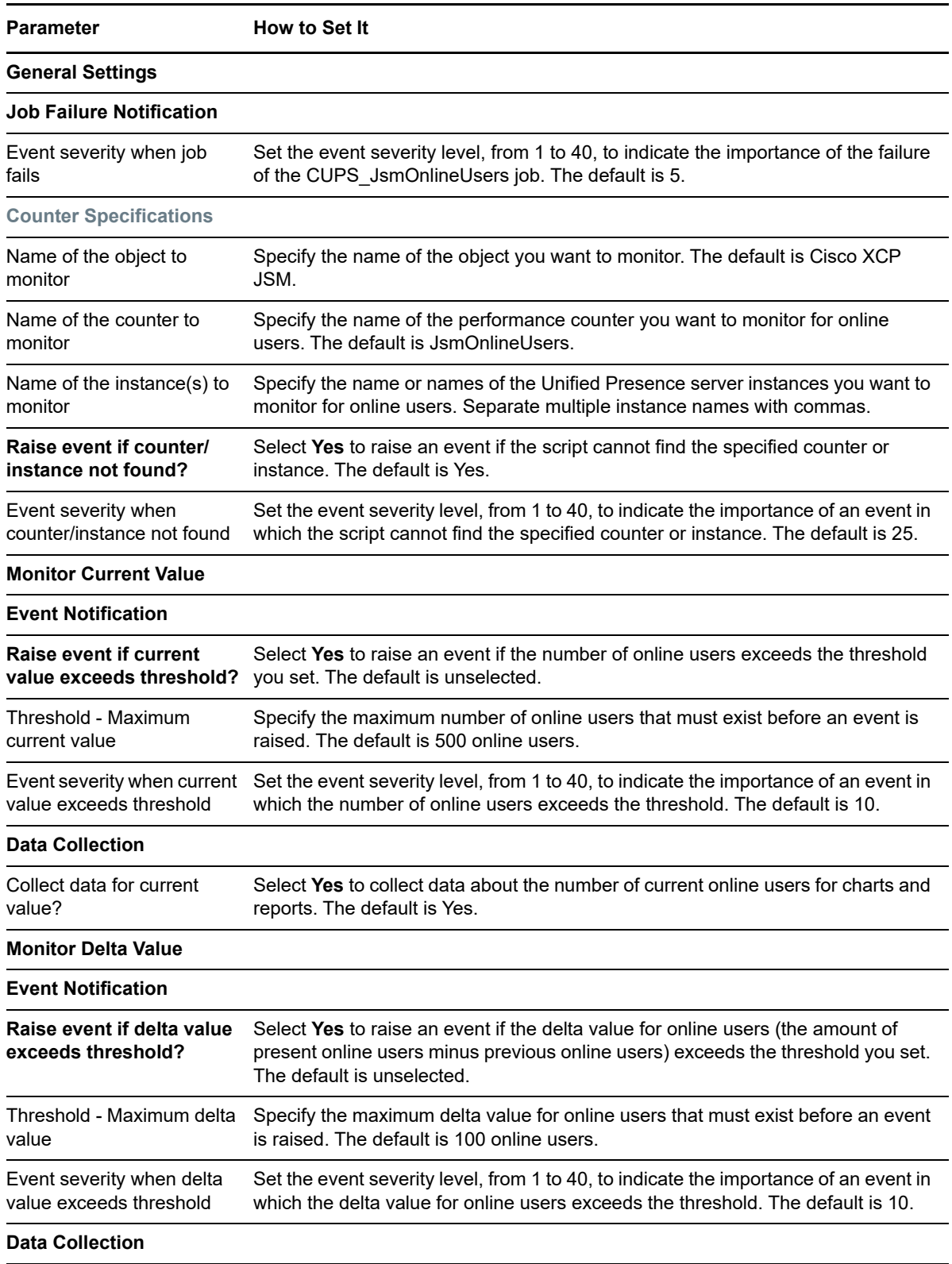

**Parameter How to Set It** 

Collect data for delta value? Select **Yes** to collect data about the delta value for current online users for charts and reports. The default is unselected.

## <span id="page-34-0"></span>**CUPS\_JsmTotalMessagePackets**

Use the CUPS\_JsmTotalMessagePackets Knowledge Script to monitor the total message packets through the Jabber Session Manager on a Cisco Unified Presence server.

This script raises an event if a counter or instance is not accessible, or if the current number of total message packets exceeds a threshold you set. The script also raises an event if the delta value for total message packets in the last time slice (the amount of present total message packets minus previous amount of total message packets) exceeds a threshold. In addition, this script collects data for current and delta values.

## **Resource Object**

CiscoUCM\_PresenceApp

## **Default Schedule**

By default, this script runs every five minutes.

## **Setting Parameter Values**

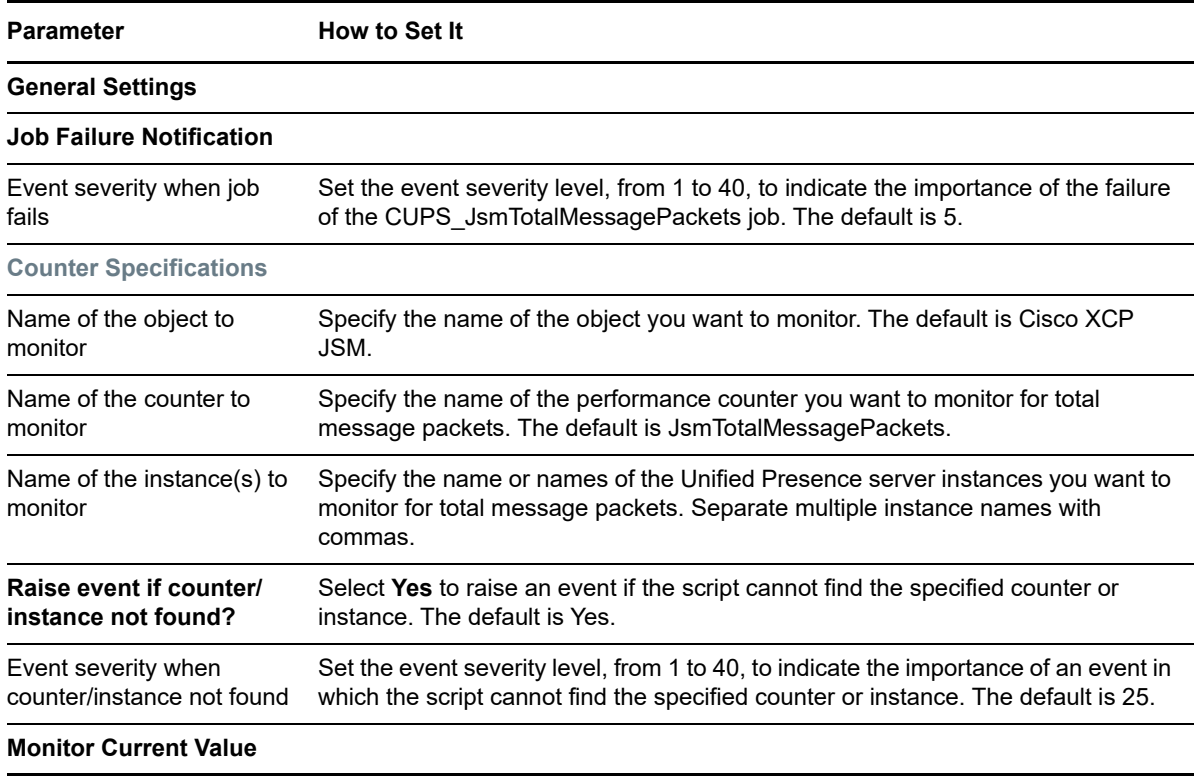

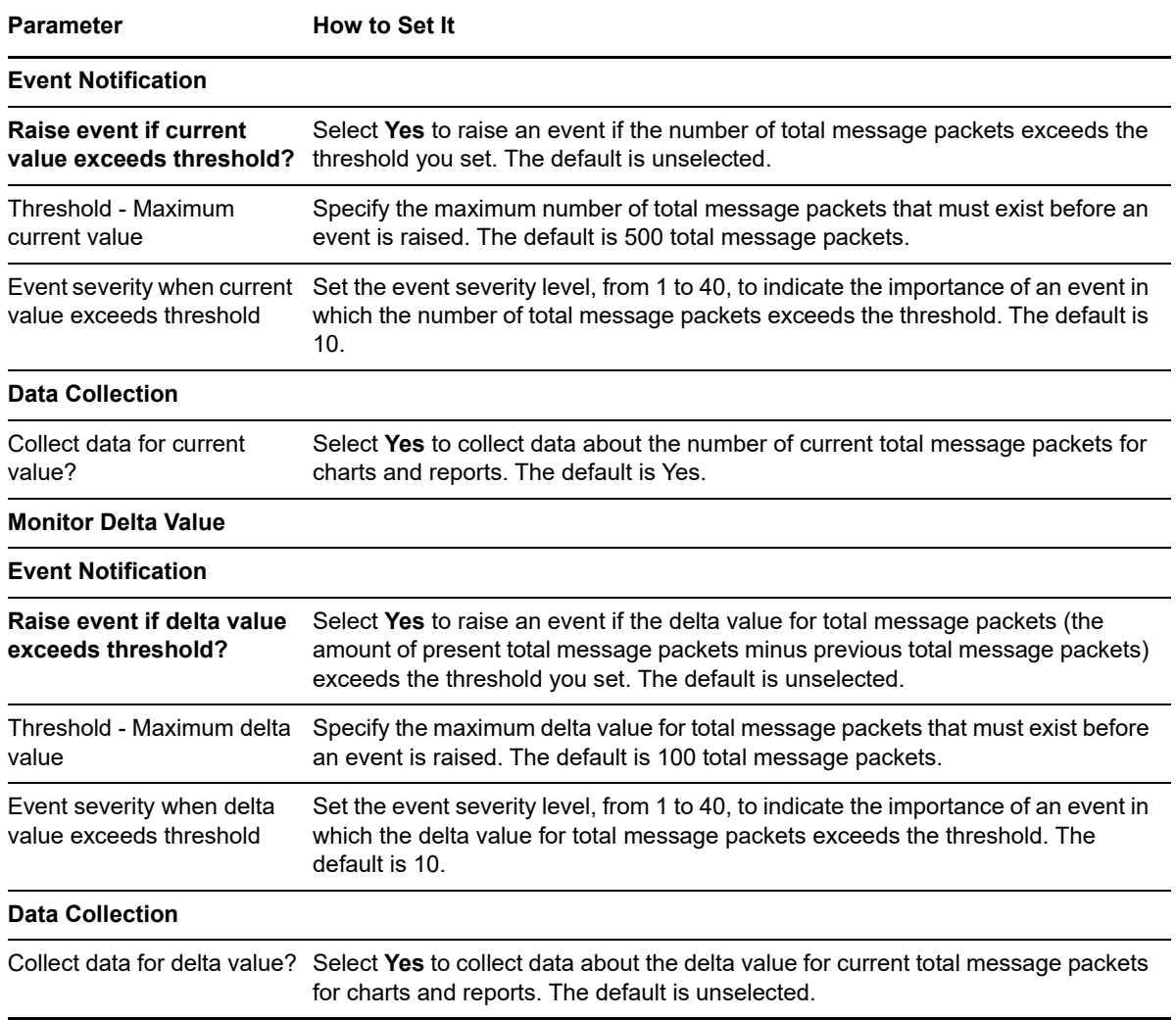

## <span id="page-35-0"></span>**CUPS\_OutgoingSIPSubscriptions**

Use the CUPS\_OutgoingSIPSubscriptions Knowledge Script to monitor the number of active outgoing SIP subscriptions for a Cisco Unified Presence server.

This script raises an event if a counter or instance is not accessible, or if the current number of active outgoing SIP subscriptions exceeds a threshold you set. The script also raises an event if the delta value for active outgoing SIP subscriptions in the last time slice (the amount of present active outgoing SIP subscriptions minus previous amount of active outgoing SIP subscriptions) exceeds a threshold. In addition, this script collects data for current and delta values.

### **Resource Object**

CiscoUCM\_PresenceApp

### **Default Schedule**

By default, this script runs every five minutes.

## **Setting Parameter Values**

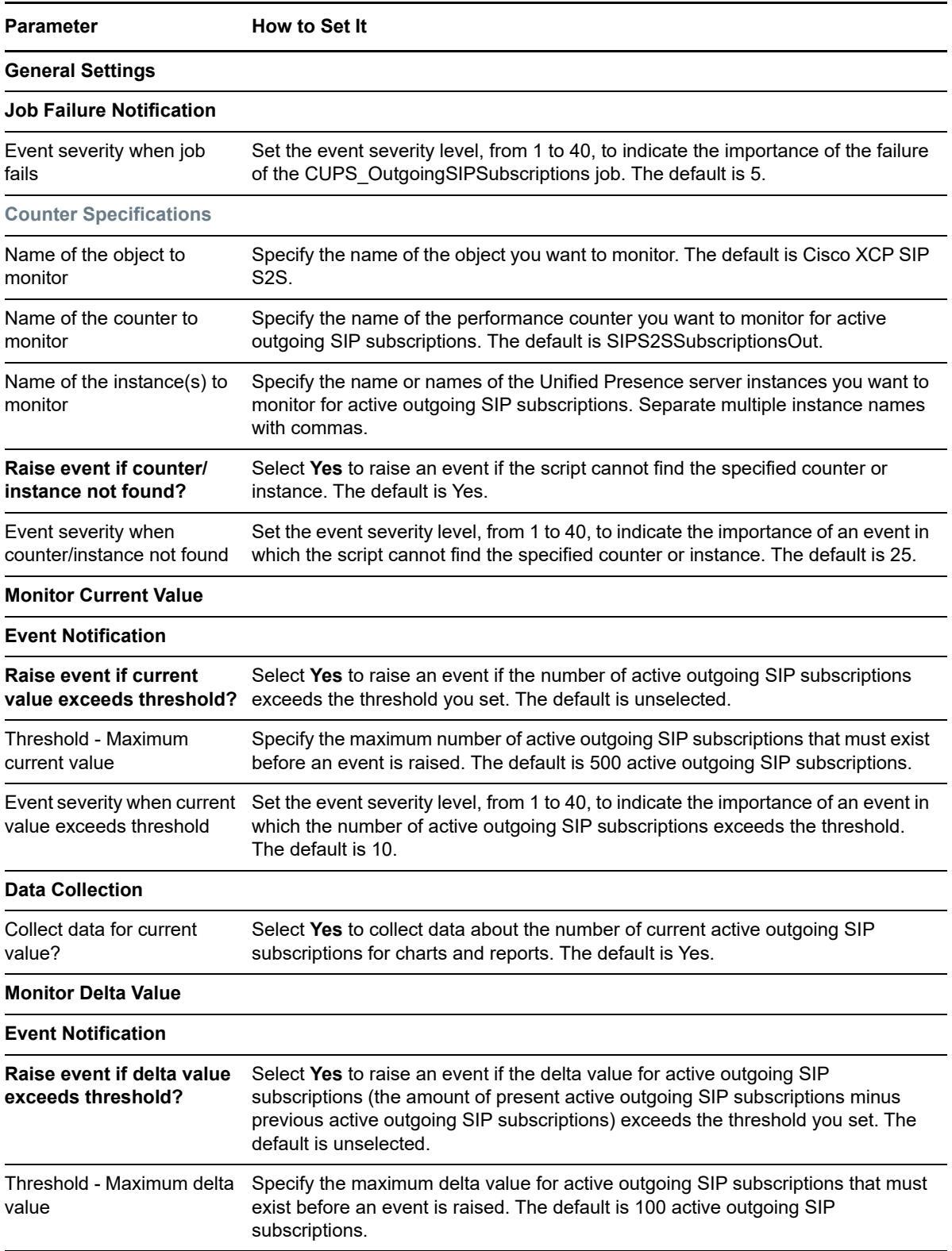

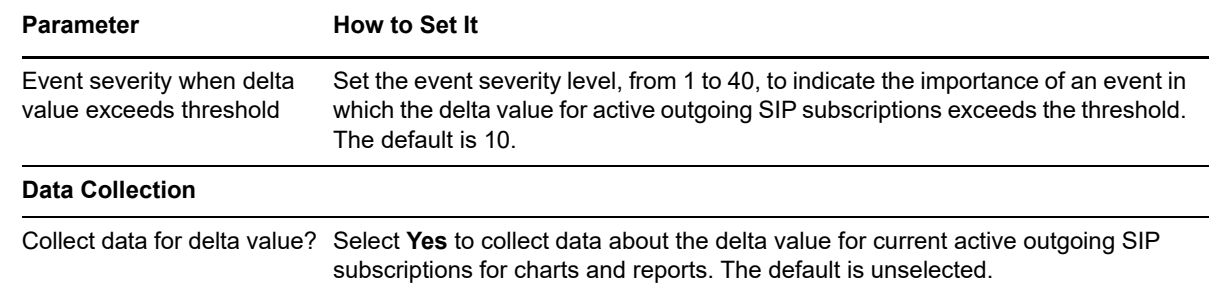

## <span id="page-37-0"></span>**CUPS\_TotalAdhocChatRooms**

Use the CUPS TotalAdhocChatRooms Knowledge Script to monitor the total number of ad-hoc text conferencing rooms for a Cisco Unified Presence server.

This script raises an event if a counter or instance is not accessible, or if the current number of ad-hoc text conferencing rooms exceeds a threshold you set. The script also raises an event if the delta value for ad-hoc text conferencing rooms in the last time slice (the amount of present ad-hoc text conferencing rooms minus previous amount of ad-hoc text conferencing rooms) exceeds a threshold. In addition, this script collects data for current and delta values.

## **Resource Object**

CiscoUCM\_PresenceApp

## **Default Schedule**

By default, this script runs every five minutes.

## **Setting Parameter Values**

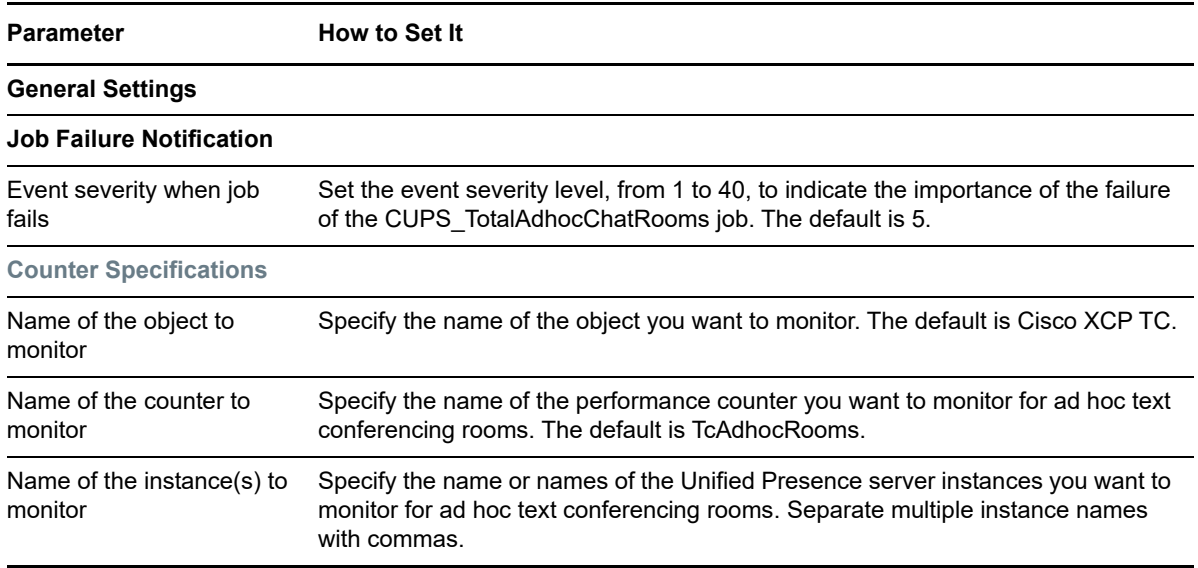

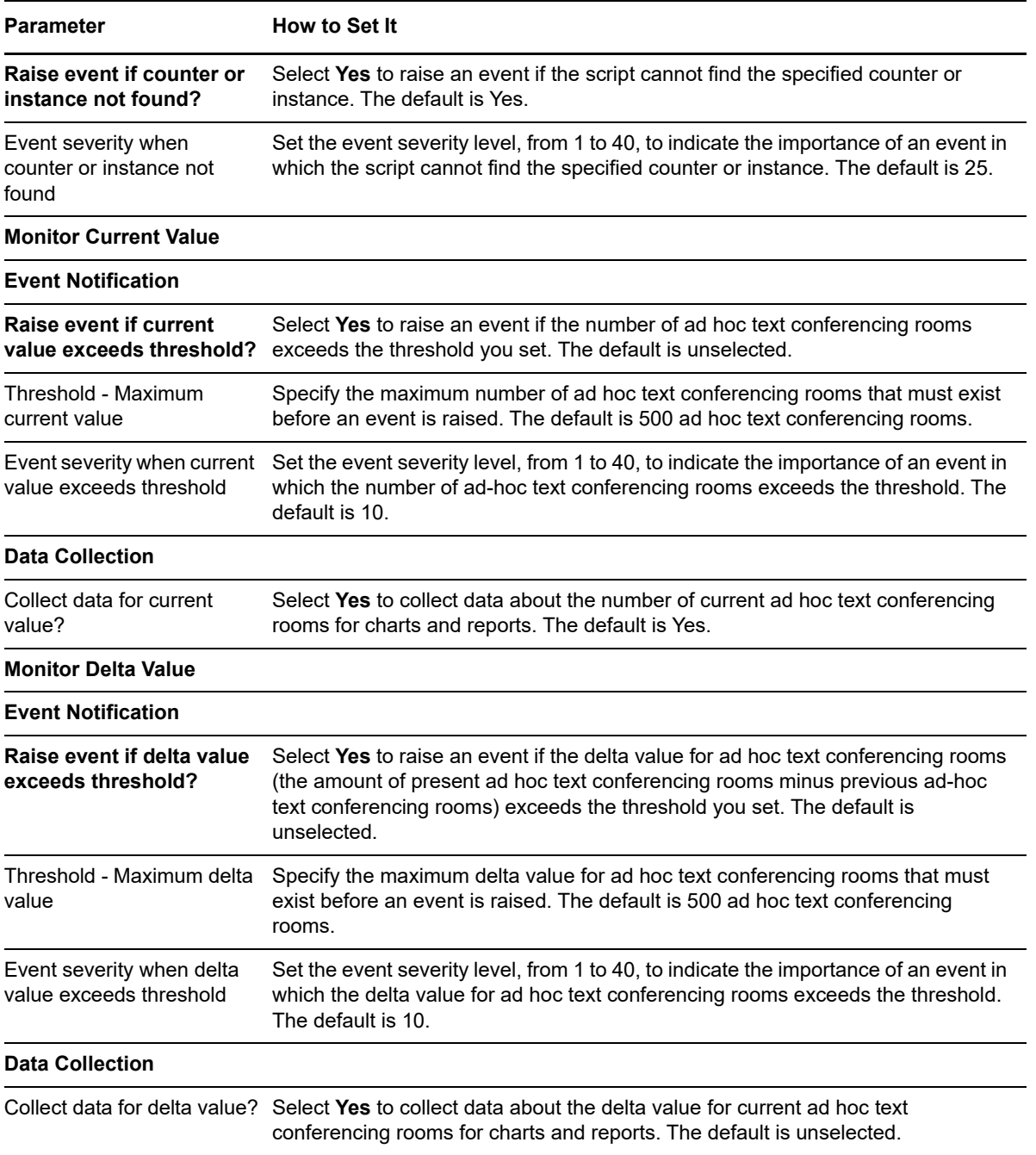

## <span id="page-38-0"></span>**CUPS\_TotalPersistentChatRooms**

Use the CUPS TotalPersistentChatRooms Knowledge Script to monitor the total number of persistent text conferencing rooms for a Cisco Unified Presence Server.

This script raises an event if a counter or instance is not accessible, or if the current number of persistent text conferencing rooms exceeds a threshold you set. The script also raises an event if the delta value for persistent text conferencing rooms in the last time slice (the amount of present persistent text conferencing rooms minus previous amount of persistent text conferencing rooms) exceeds a threshold. In addition, this script collects data for current and delta values.

### **Resource Object**

CiscoUCM\_PresenceApp

### **Default Schedule**

By default, this script runs every five minutes.

## **Setting Parameter Values**

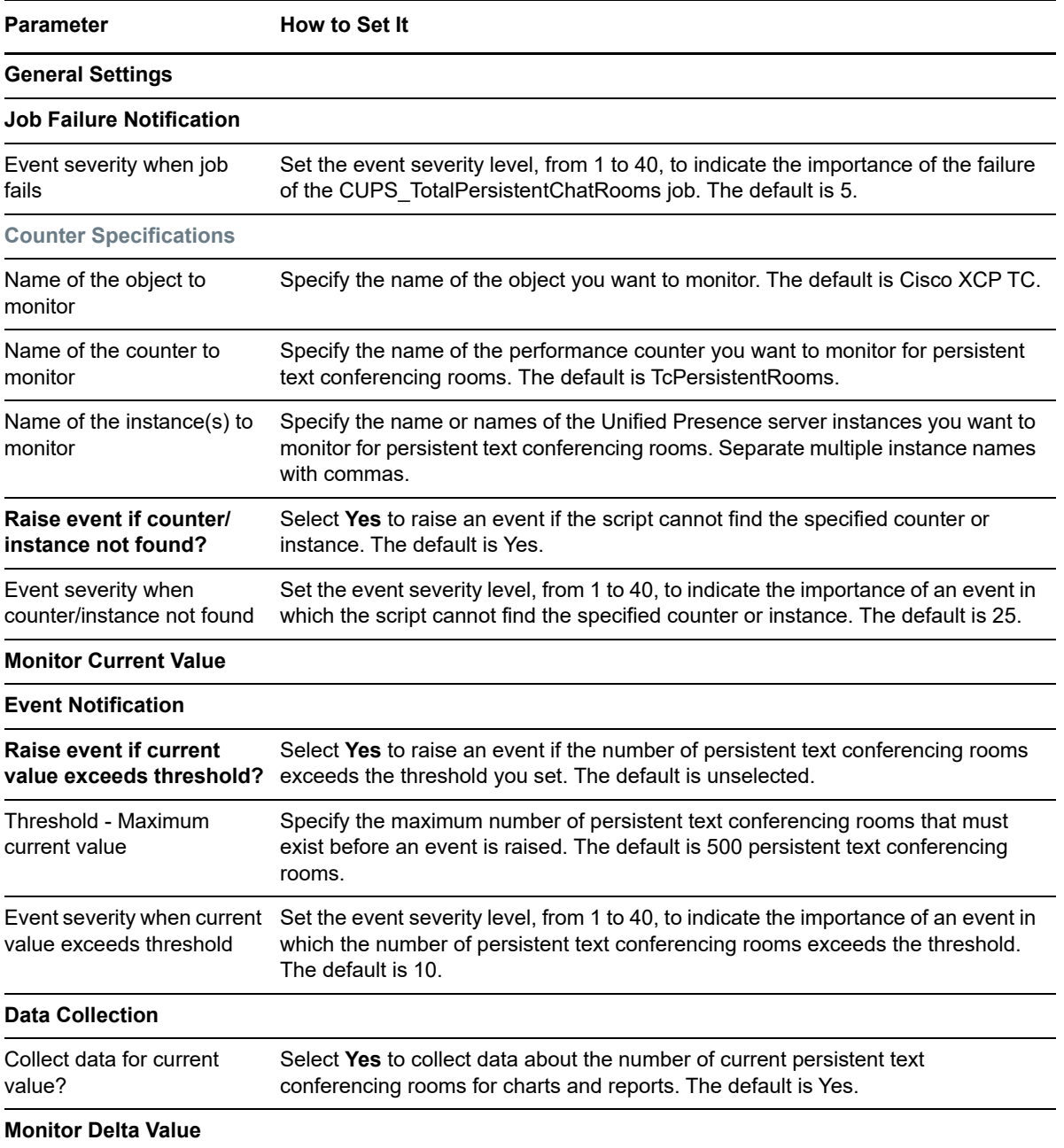

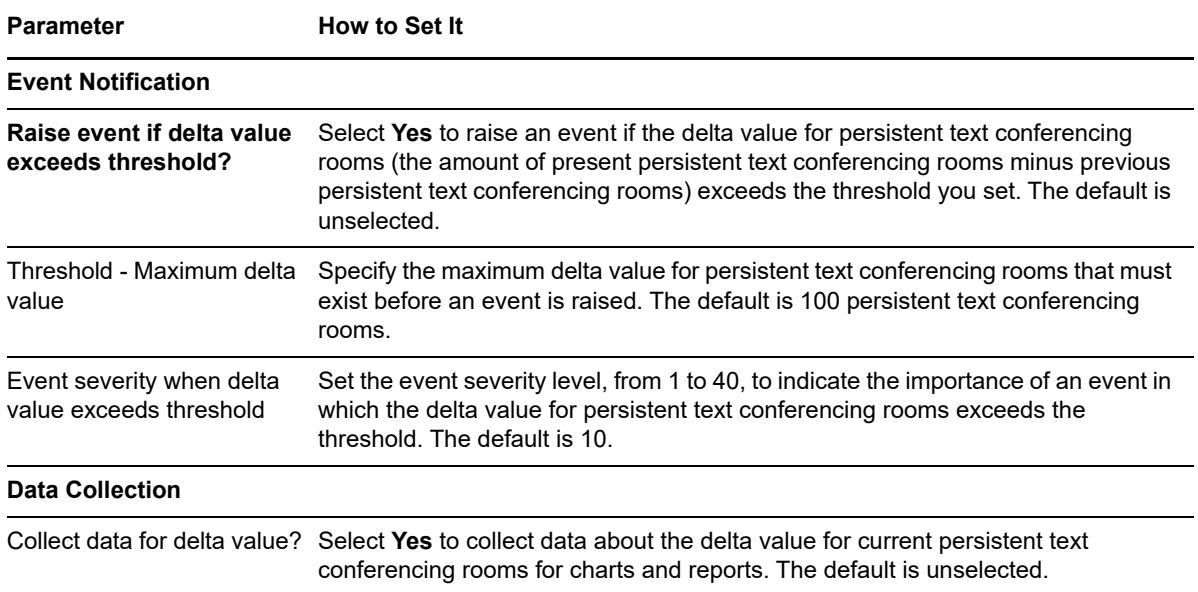

## <span id="page-40-0"></span>**ExtensionMobility**

Use the ExtensionMobility Knowledge Script to monitor the Extension Mobility application. Extension Mobility allows users to temporarily access their Cisco IP phone configuration, such as line appearances, services, and speed dials, from other Cisco IP phones.

This script raises an event if a threshold is exceeded. In addition, this script generates data streams for the number of throttled requests, in-progress requests, login/logout requests, successful logins, successful logouts, and total requests.

## **Resource Object**

CiscoUCM\_ExtMobility

## **Default Schedule**

By default, this script runs every 15 minutes.

### **Setting Parameter Values**

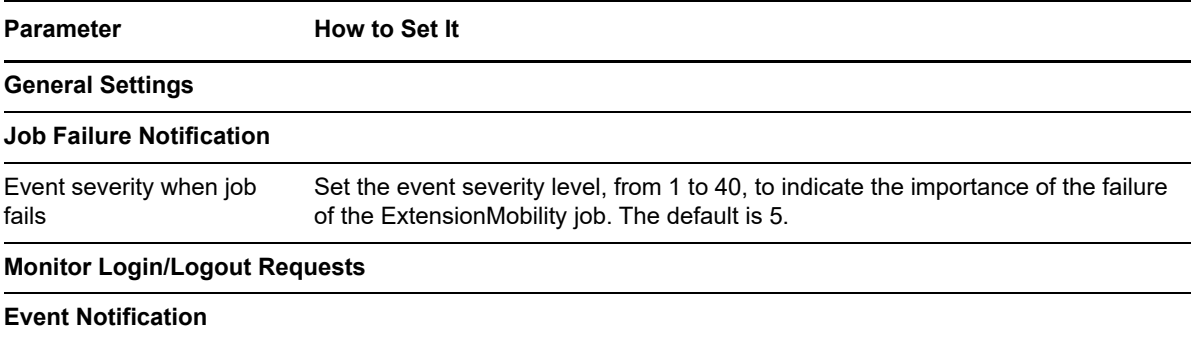

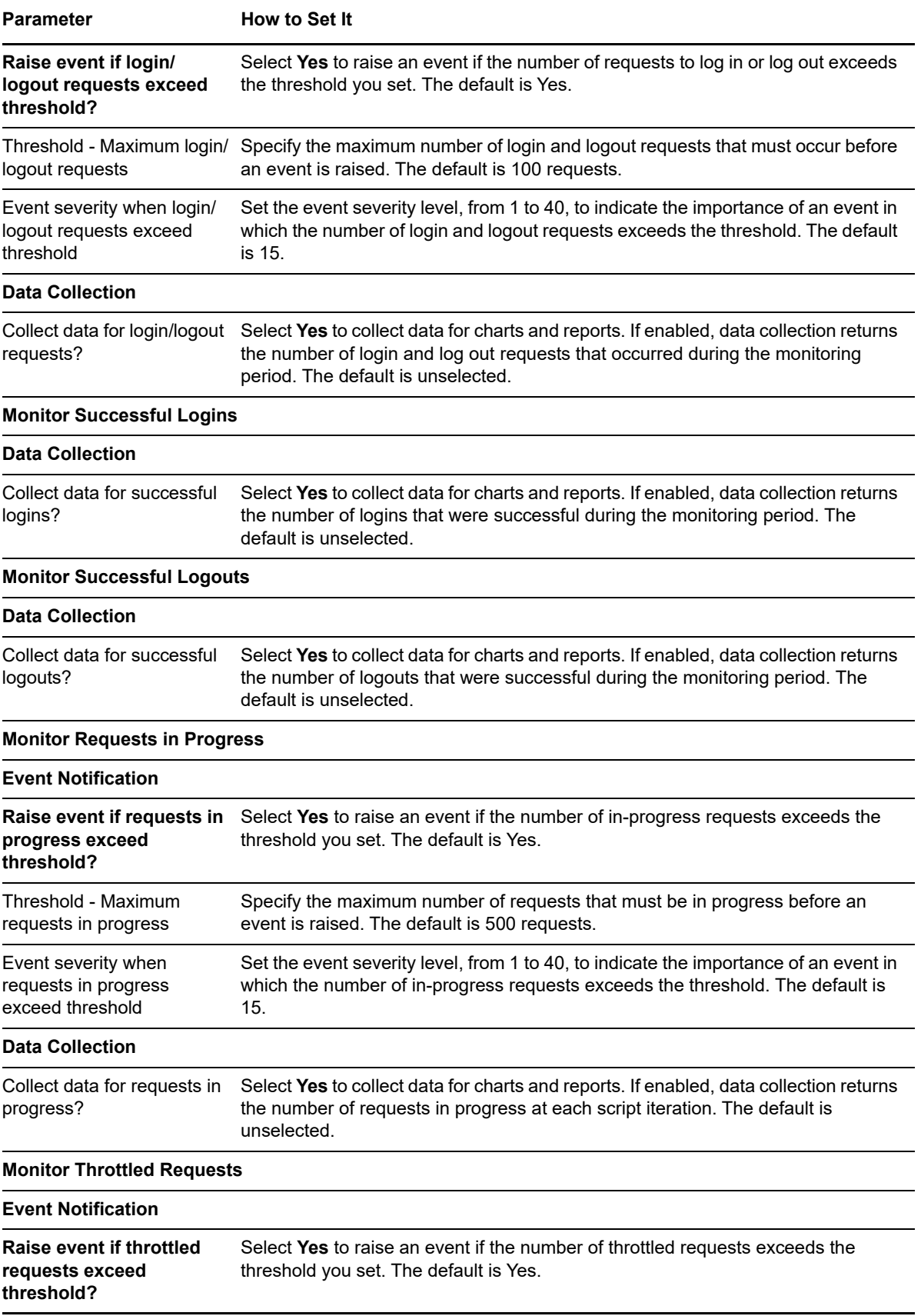

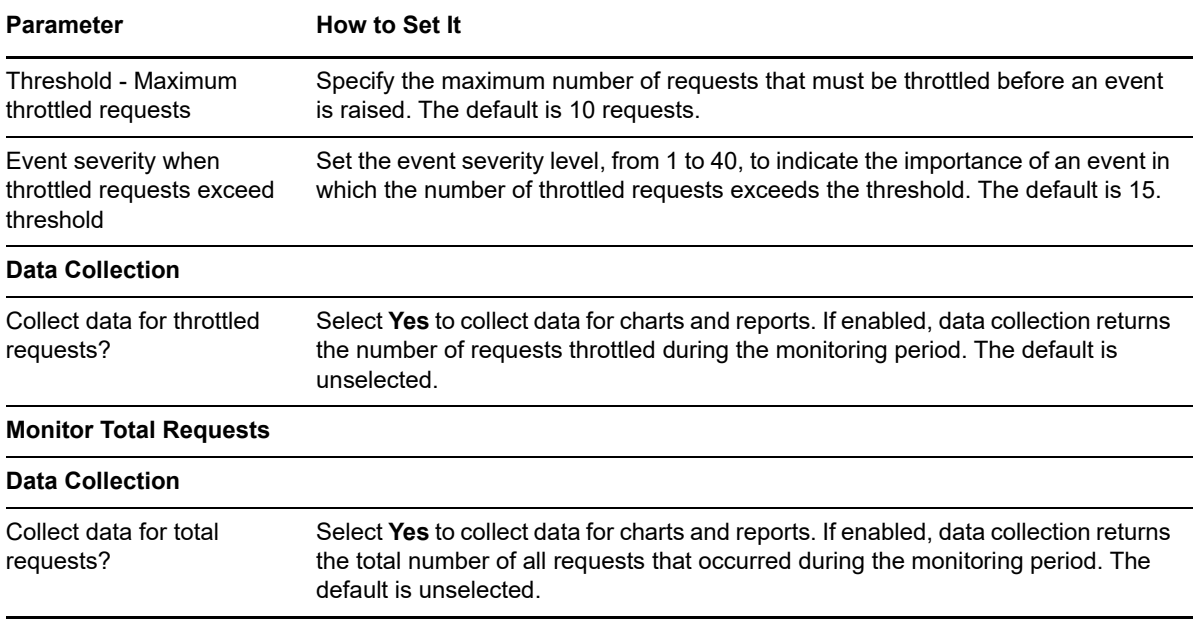

## <span id="page-42-0"></span>**GeneralCounter**

Use the GeneralCounter Knowledge Script to monitor a user-specified performance monitor counter on a Cisco Unified Communications server. You can monitor both the current value of the counter as well as the delta value (current value minus the previous value). This script raises an event if the value of the monitored counter exceeds the threshold and if the counter you want to monitor is not accessible.

This script generates data streams for current and delta counter values.

The GeneralCounter Knowledge Script has three configuration parameters: Object, Counter and Instance. Not all counters require an instance; however, many counters do. When GeneralCounter runs without an instance specified, it collects only the "no instance" version of the counter.

When monitoring by regular expression, the GeneralCounter Knowledge Script collects a list of all known instances of the specified Counter from the server. It then applies the regular expression provided against the instance list and selects only those instances. If no names match, an error event is raised stating that the regular expression did not find any instances, and providing a list of the instances which were found but not matched. If any instances are matched, the job will check against that list of counters on each subsequent iteration, as if the specific counter names had been entered by hand in the "Name of the instance to monitor" parameter.

Pattern matching is done using Perl syntax regular expression as provided by the 1.32.0 Boost library described at [Boost.org](http://www.boost.org/doc/libs/1_32_0/libs/regex/doc/syntax.html) (http://www.boost.org/doc/libs/1\_32\_0/libs/regex/doc/syntax.html).

The following table shows a few examples of Boost regular expressions:

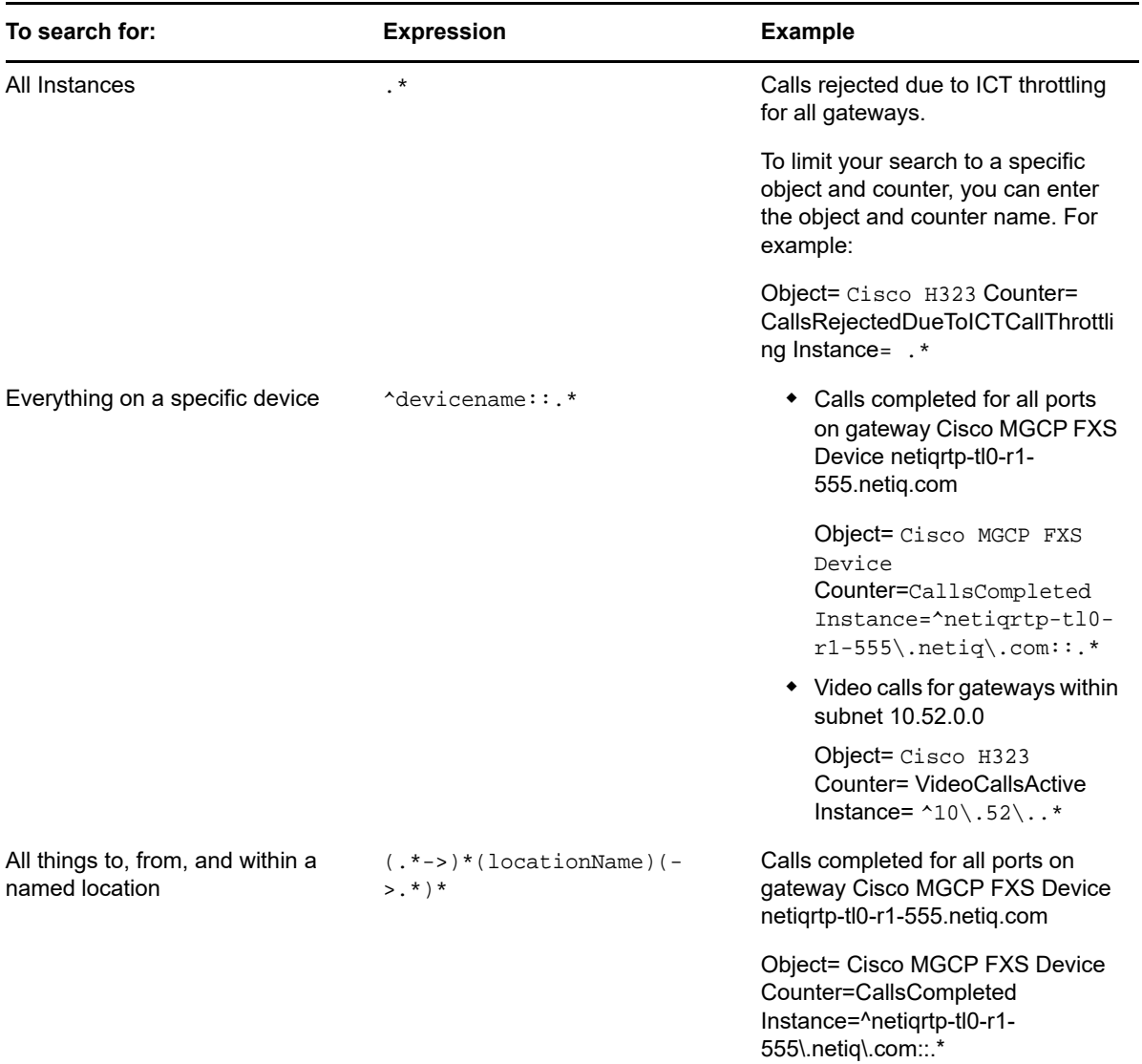

## **Resource Object**

CiscoUCM\_CMServer

## **Default Schedule**

By default, this script runs every five minutes.

## **Setting Parameter Values**

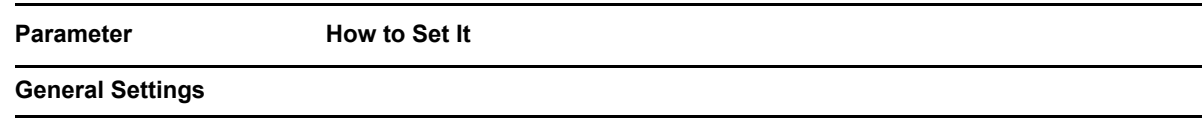

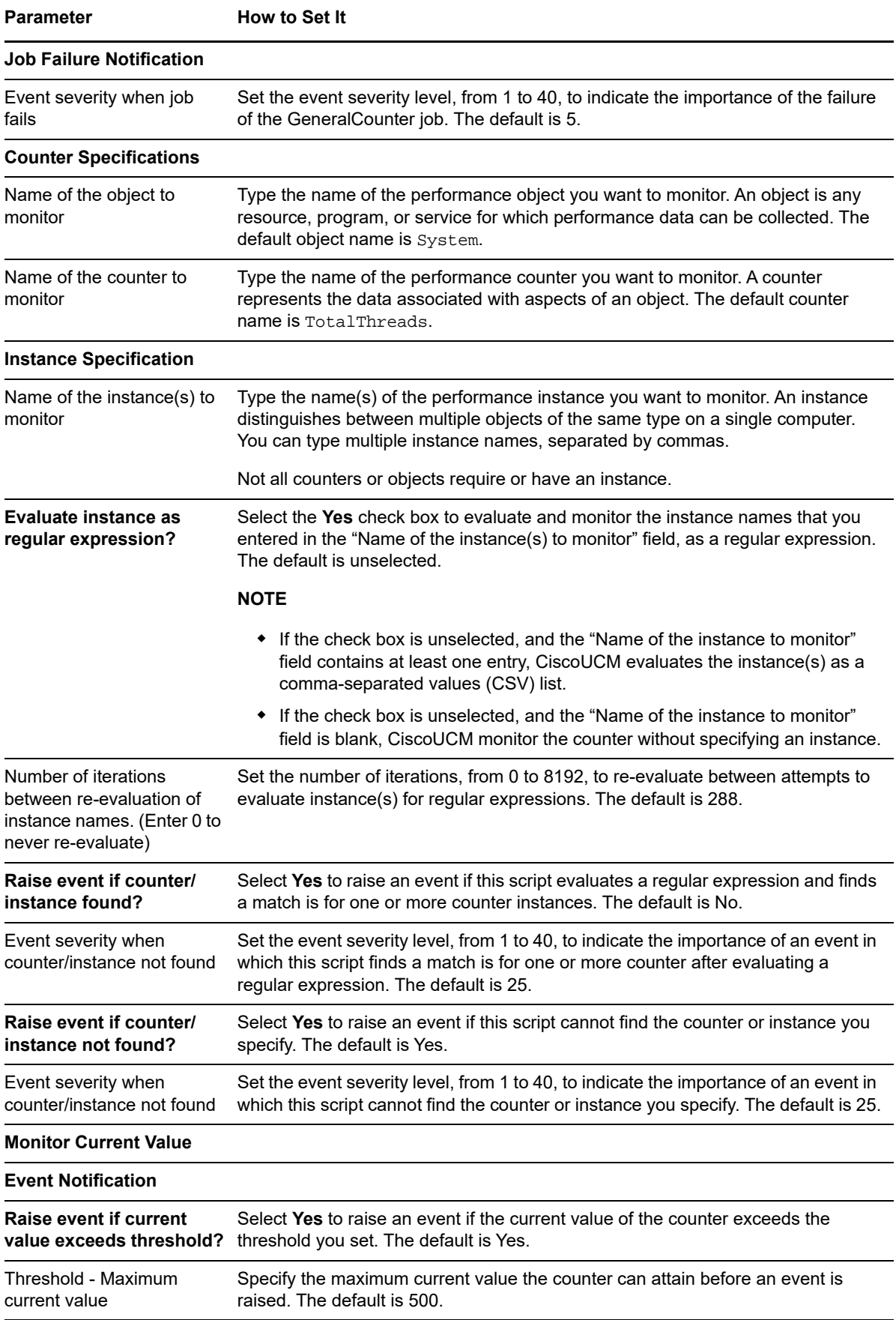

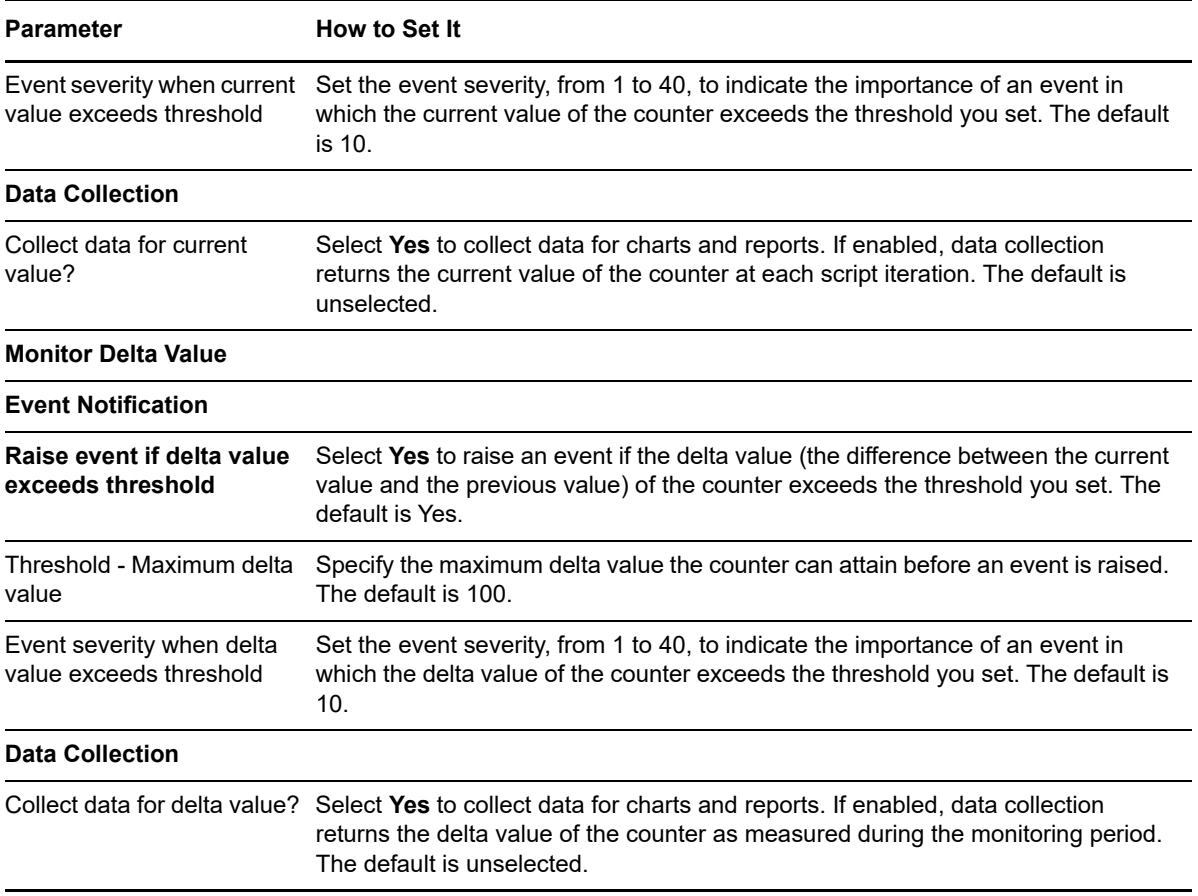

## <span id="page-45-0"></span>**HealthCheck**

Use the HealthCheck Knowledge Script to monitor the operational status of active services on Cisco Unified Communications servers. Although the script monitors the following services by default, you can choose to exclude any default service, or include any other service not mentioned in the list.

- Cisco DB
- Cisco AMC Service
- Cisco Communications
- Cisco CDR Agent
- Cisco CTL Provider
- Cisco Database Layer Monitor
- Cisco DRF Local
- Cisco Extension Mobility
- Cisco Presence Datastore
- Cisco Presence Engine
- Cisco RIS Data Collector
- Cisco Extension Mobility
- Cisco Tftp
- Cisco Presence Engine
- Cisco Presence Datastore
- Cisco XCP Router

The script checks the target server to determine whether the default services are configured on that server, and it only monitors the services that are actually configured.

This script raises an event if a stopped service is restarted or fails to restart, or if a service is stopped but the *Start service if it is stopped?* parameter has not been set to **Yes**. In addition, this script generates data streams for service availability.

You can exclude default services by specifying those services in the *Default services to exclude* parameter, and you can include additional services (not listed above by) specifying those services in the *Other services to include* parameter.

This script is a member of the CiscoUCM recommended Knowledge Script Group (KSG). For more information, see ["Recommended Knowledge Script Groups" on page 64](#page-63-0).

#### **Resource Object**

CiscoUCM\_CMServer

## **Default Schedule**

By default, this script runs every two minutes.

If you are running this script as part of the Recommended KSG, do not change the schedule. The schedules for the recommended scripts are staggered to lessen the impact on CPU utilization when you run the KSG.

### **Setting Parameter Values**

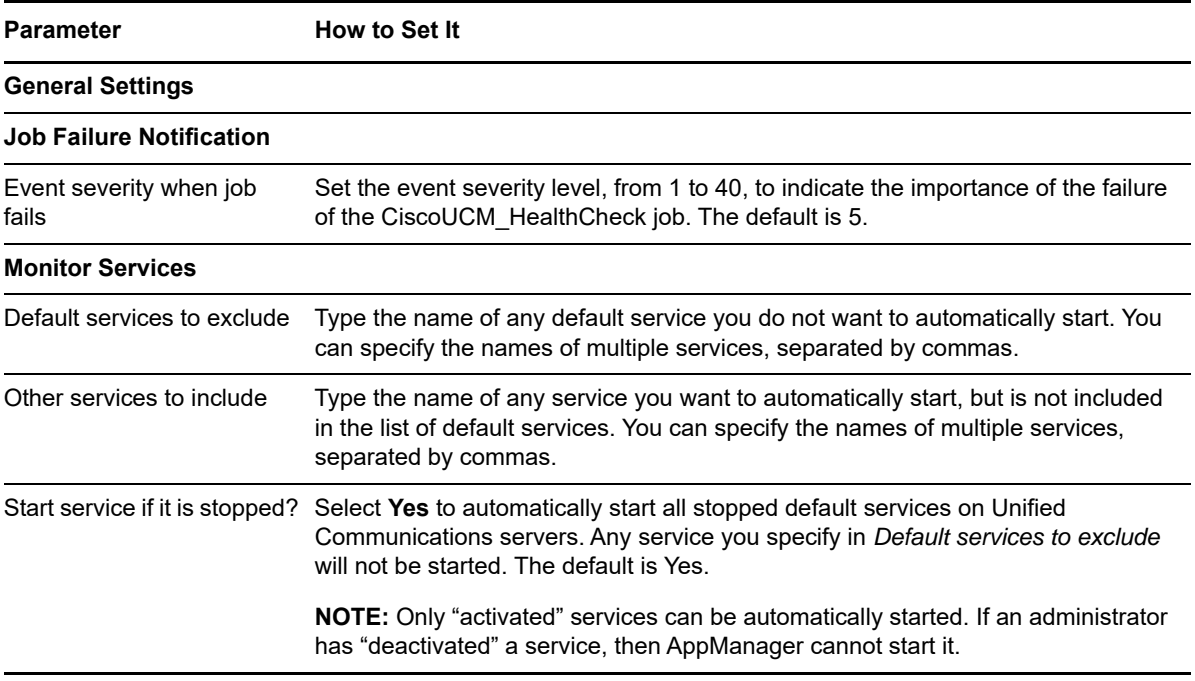

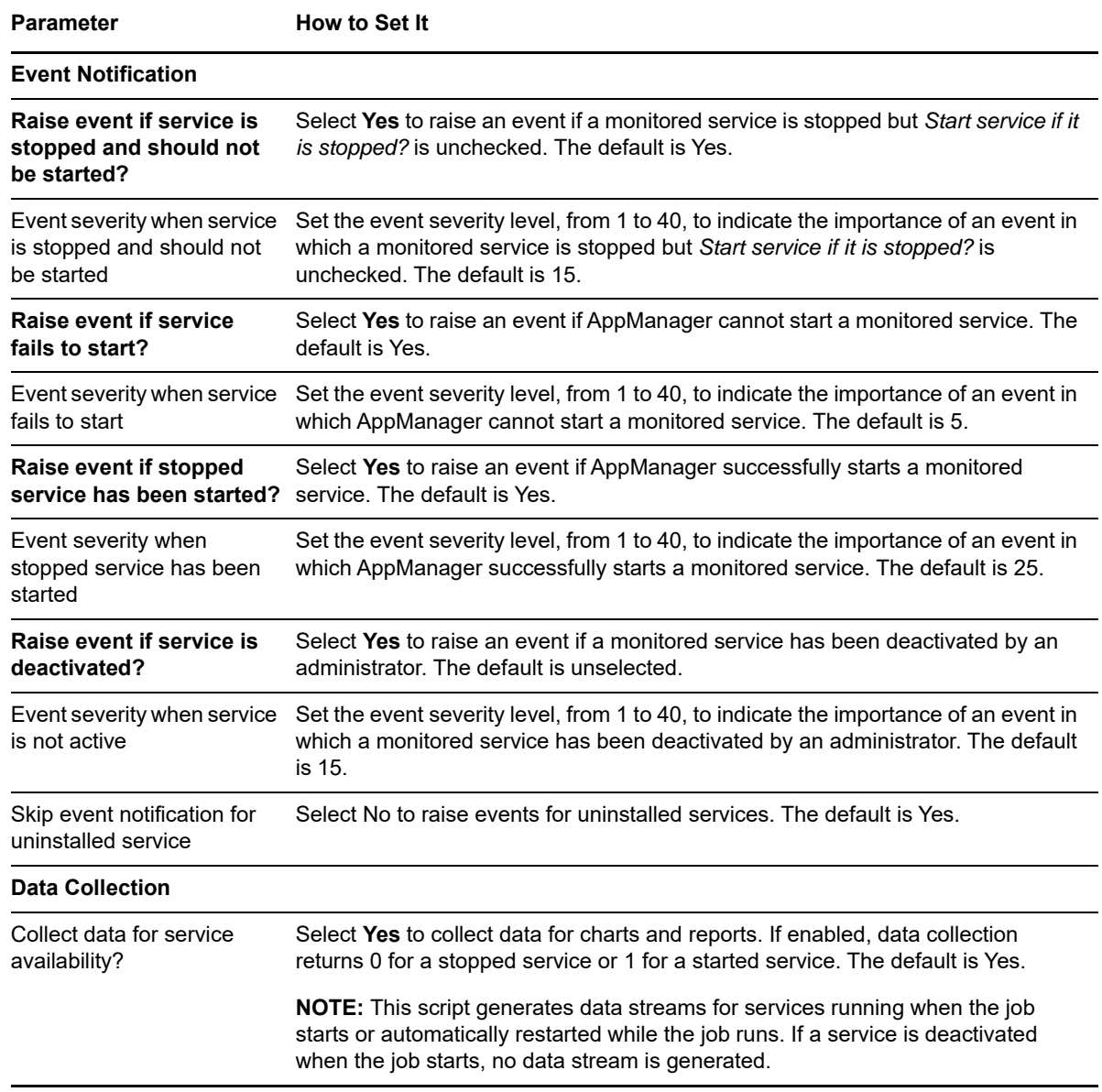

## <span id="page-47-0"></span>**SystemUpTime**

Use the SystemUpTime Knowledge Script to monitor the number of hours that a Cisco Unified Communications server has been up since the last reboot. This script raises an event if a reboot occurs. In addition, this script generates a data stream for the number of hours that the Unified Communications server has been operational since the last reboot.

This script is a member of the CiscoUCM recommended KSG. For more information, see ["Recommended Knowledge Script Groups" on page 64](#page-63-0).

### **Resource Object**

CiscoUCM\_CMServer

## **Default Schedule**

By default, this script runs every five minutes.

If you are running this script as part of the Recommended KSG, do not change the schedule. The schedules for the recommended scripts are staggered to lessen the impact on CPU utilization when you run the KSG.

## **Setting Parameter Values**

Set the following parameters on the **Values** tab as needed:

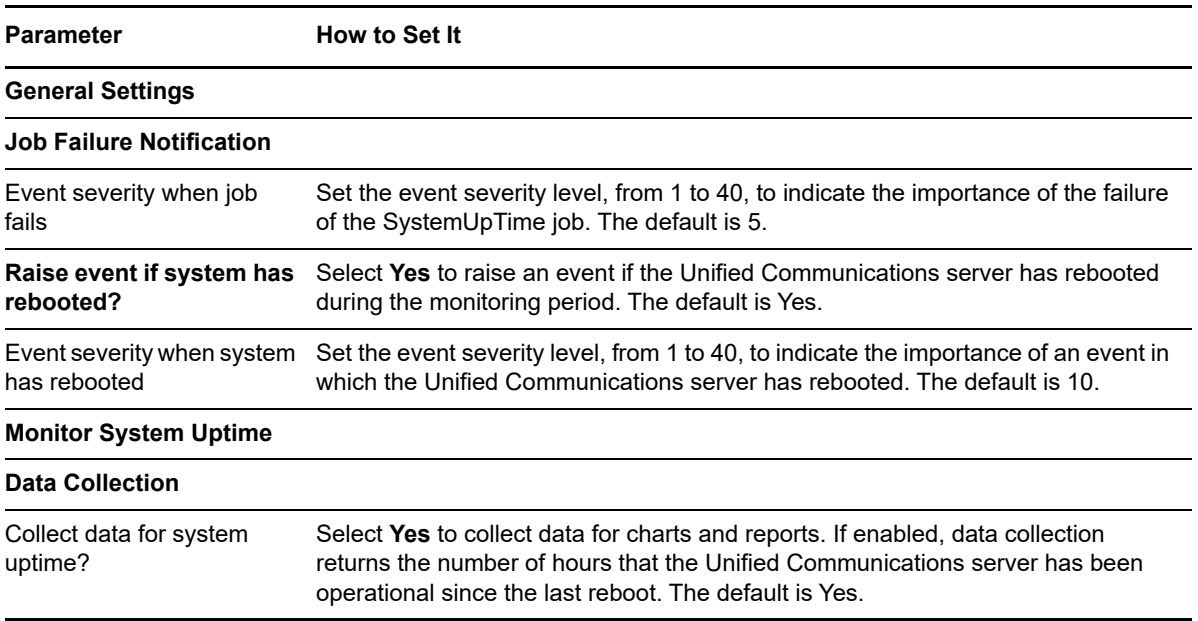

## <span id="page-48-0"></span>**SystemUsage**

Use the SystemUsage Knowledge Script to monitor CPU, memory, and disk usage for a Unified Communications server. This script raises an event if a threshold is exceeded. In addition, this script generates data streams for the following metrics:

- CPU usage (%)
- Physical and virtual memory usage (%)
- Swap space usage (%)
- Active, common, and swap partition usage (%)
- Total processes
- Total threads

This script is a member of the CiscoUCM recommended Knowledge Script Group (KSG). For more information, see ["Recommended Knowledge Script Groups" on page 64](#page-63-0).

### **Resource Object**

CiscoUCM\_CMServer

## **Default Schedule**

By default, this script runs every two minutes.

If you are running this script as part of the Recommended KSG, do not change the schedule. The schedules for the recommended scripts are staggered to lessen the impact on CPU utilization when you run the KSG.

## **Setting Parameter Values**

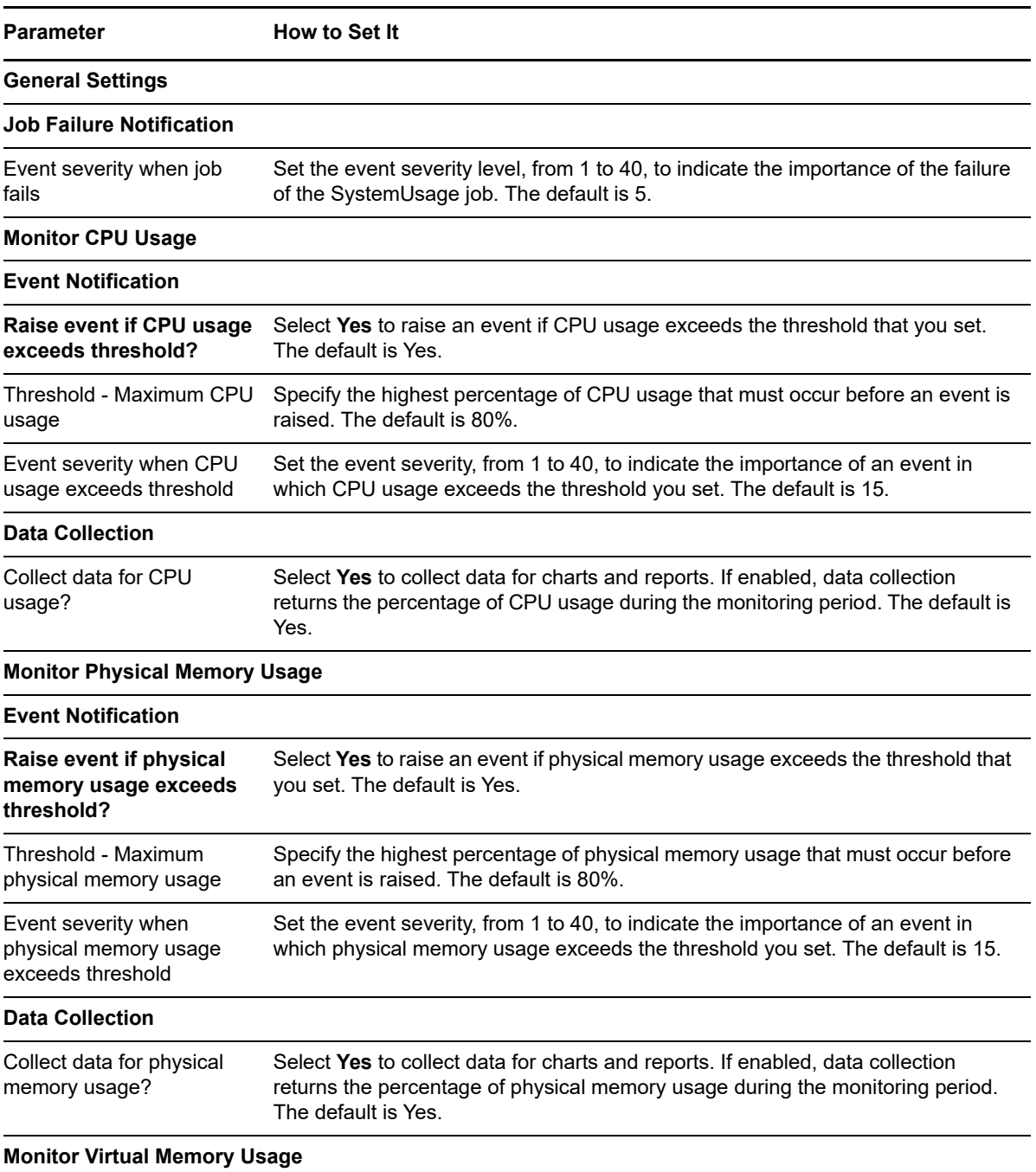

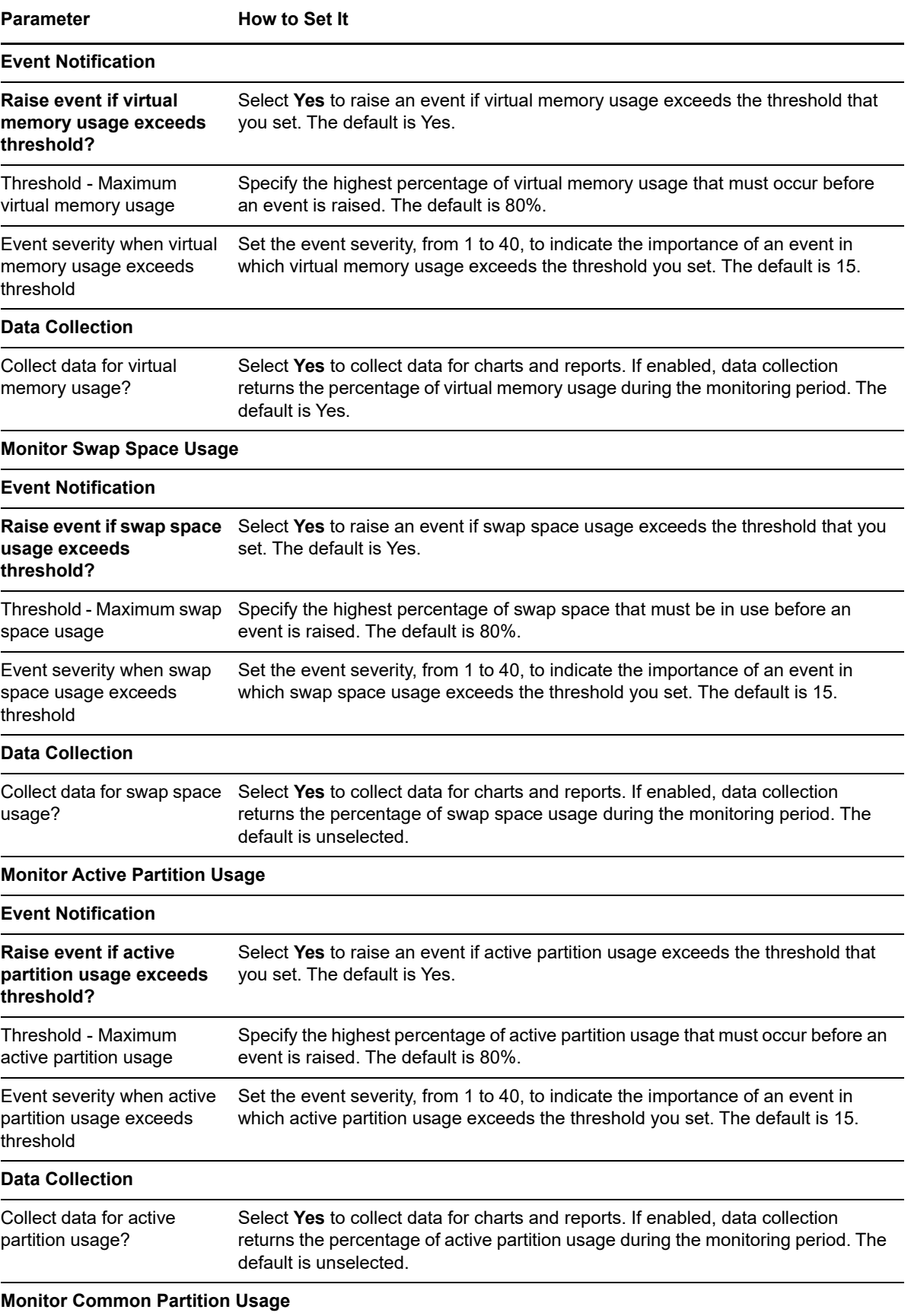

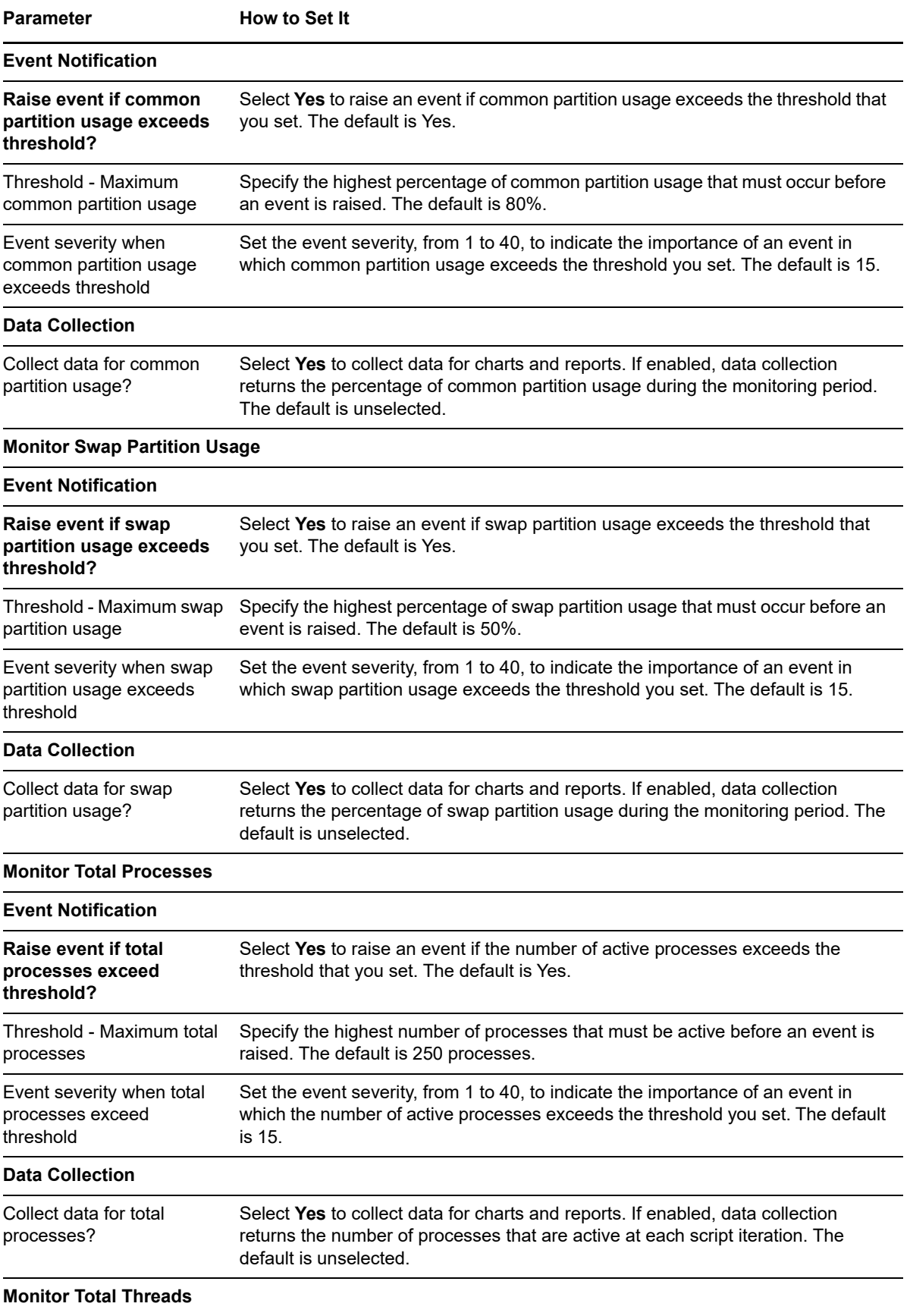

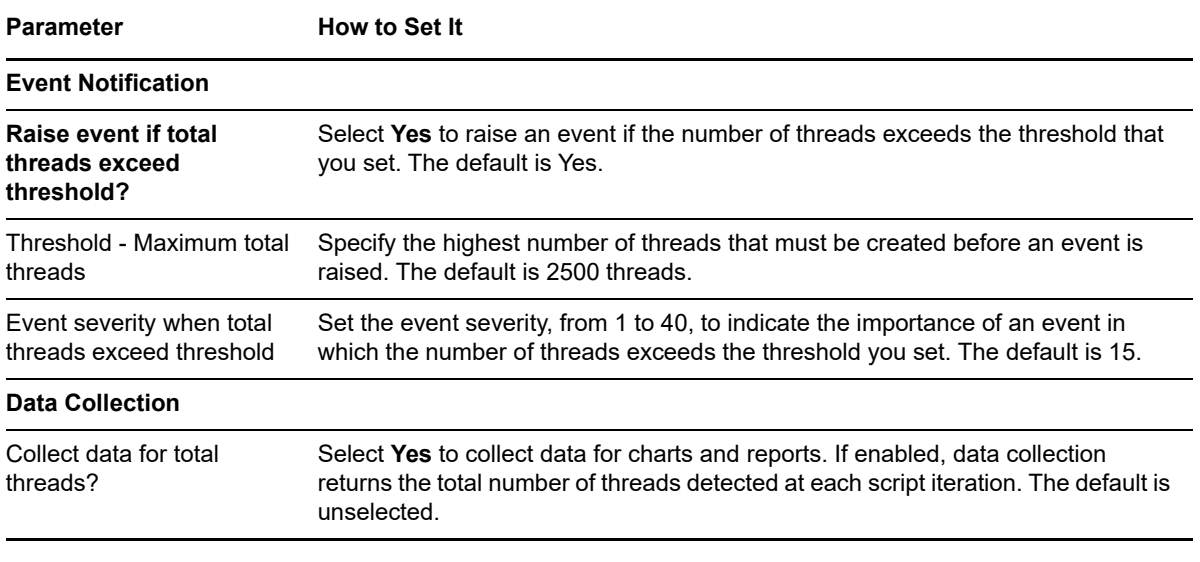

## <span id="page-52-0"></span>**UCCX\_CUIC\_Database\_Unavailable**

Use the UCCX\_CUIC\_Database\_Unavailable Knowledge Script to monitor for critical errors with a database for a Cisco Unified Contact Center Express (UCCX) Server.

This script raises an event if a counter or instance is not accessible, or if the value of the Intelligence Center system condition table counter for critical database errors exceeds a threshold you set. This script also generates data streams for current and delta counter values.

#### **Resource Object**

CiscoUCM\_UCCXApp

### **Default Schedule**

By default, this script runs every five minutes.

#### **Setting Parameter Values**

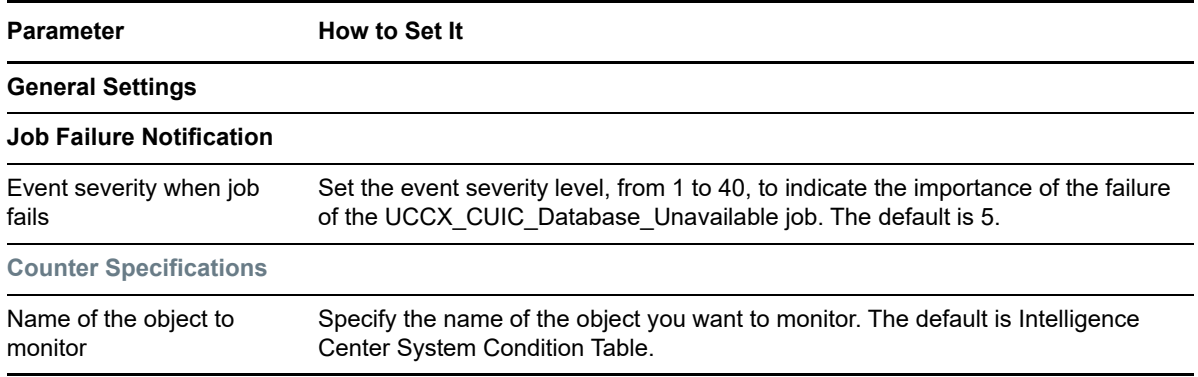

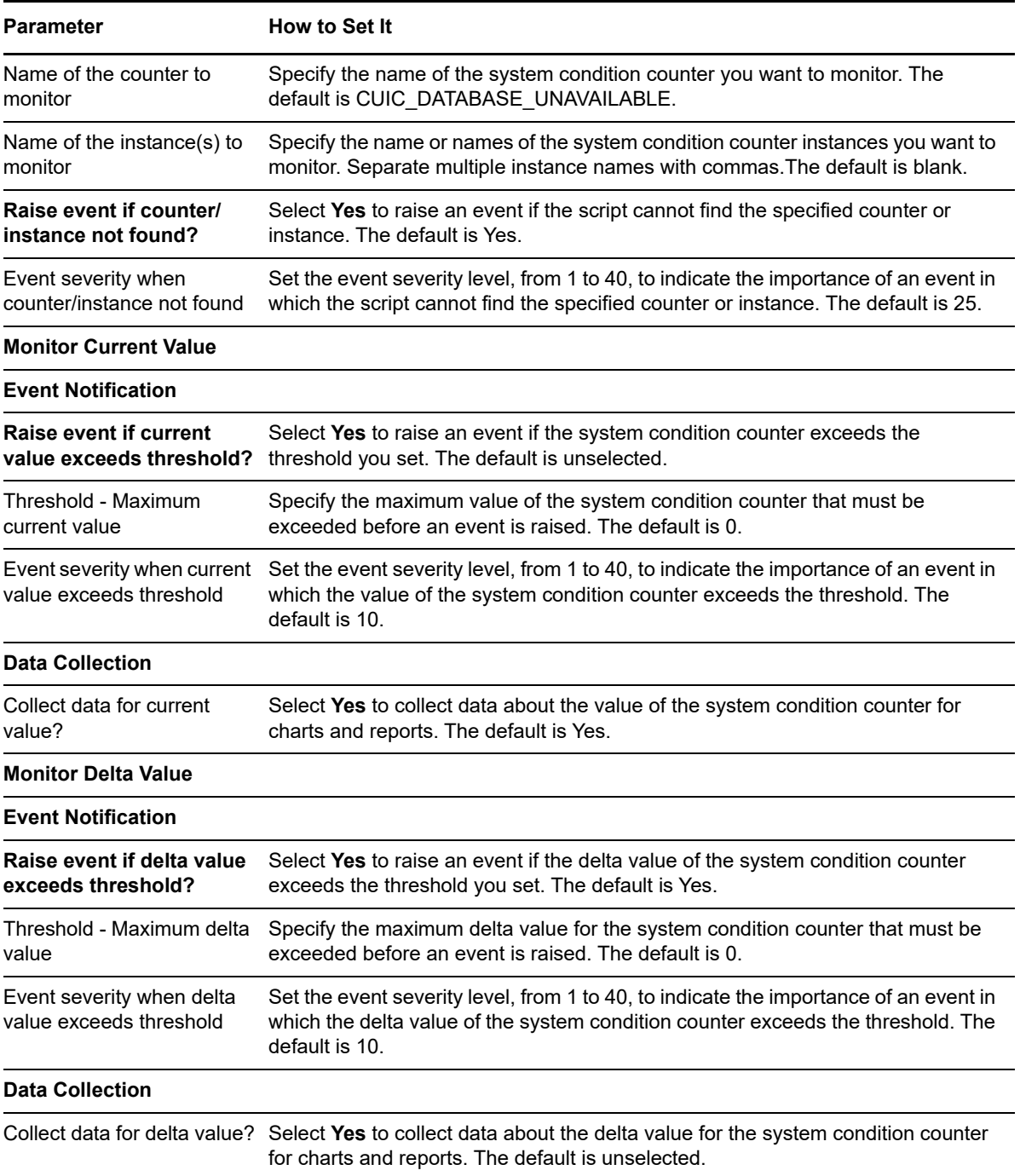

## <span id="page-53-0"></span>**UCCX\_CUIC\_DB\_Replication\_Failed**

Use the UCCX\_CUIC\_DB\_Replication\_Failed Knowledge Script to monitor for database replication failures on a Cisco Unified Contact Center Express (UCCX) Server.

This script raises an event if a counter or instance is not accessible, or if the value of the Intelligence Center system condition table counter for database replication failures exceeds a threshold you set. This script also generates data streams for current and delta counter values.

### **Resource Object**

CiscoUCM\_UCCXApp

### **Default Schedule**

By default, this script runs every five minutes.

## **Setting Parameter Values**

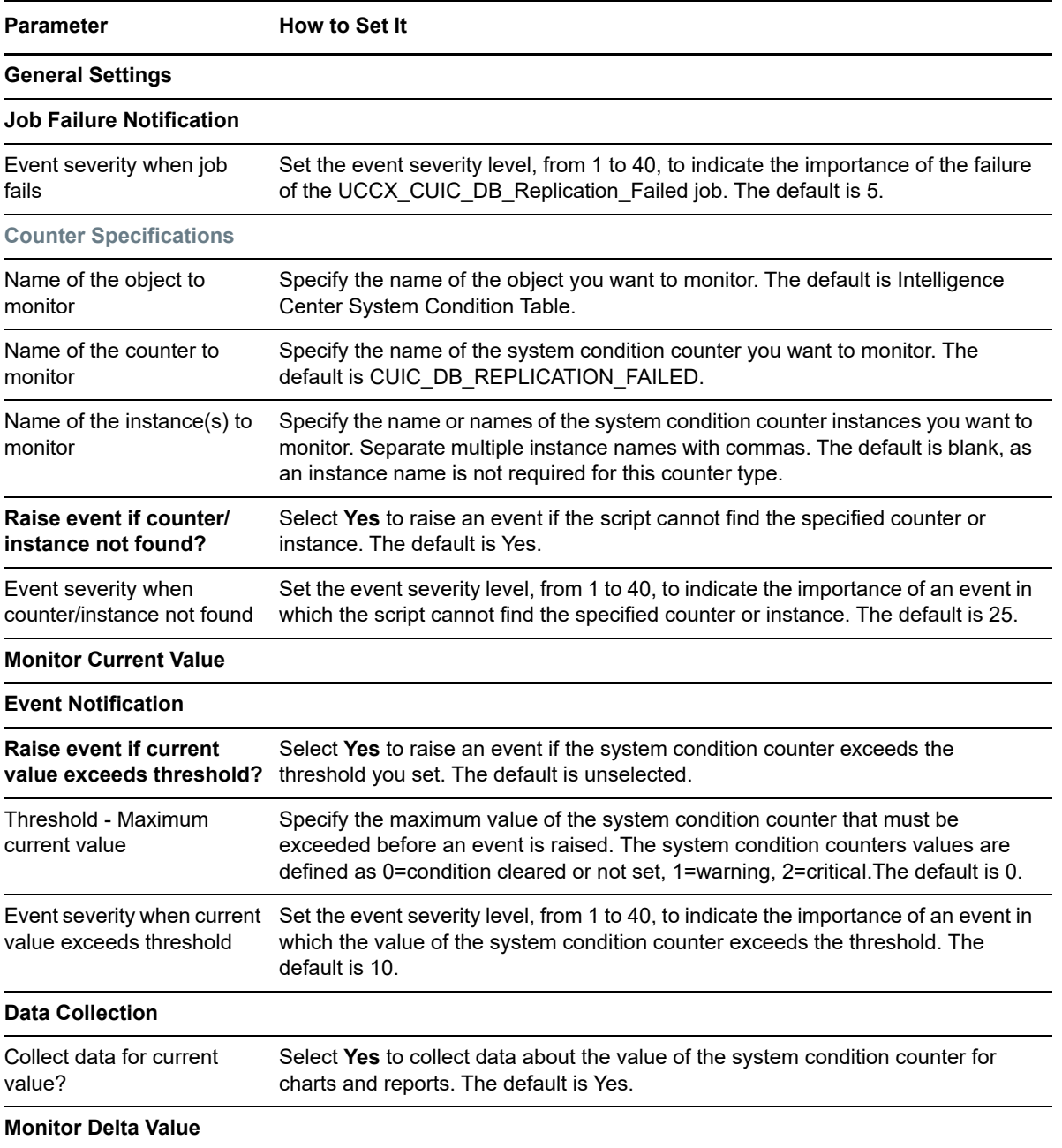

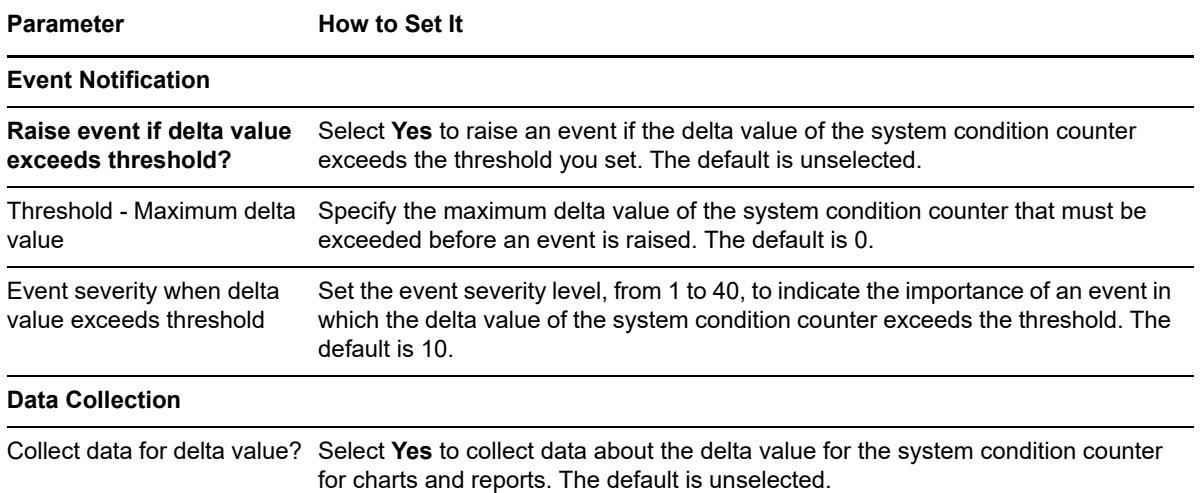

## <span id="page-55-0"></span>**UCCX\_CUIC\_Live\_Data\_Feeds\_Stopped**

Use the UCCX\_CUIC\_Live\_Data\_Feeds\_Stopped Knowledge Script to monitor for live data feeds that have stopped on a Cisco Unified Contact Center Express (UCCX) Server.

This script raises an event if a counter or instance is not accessible, or if the value of the Intelligence Center system condition table counter for live data feeds having stopped exceeds a threshold you set. This script also generates data streams for current and delta counter values.

#### **Resource Object**

CiscoUCM\_UCCXApp

## **Default Schedule**

By default, this script runs every five minutes.

## **Setting Parameter Values**

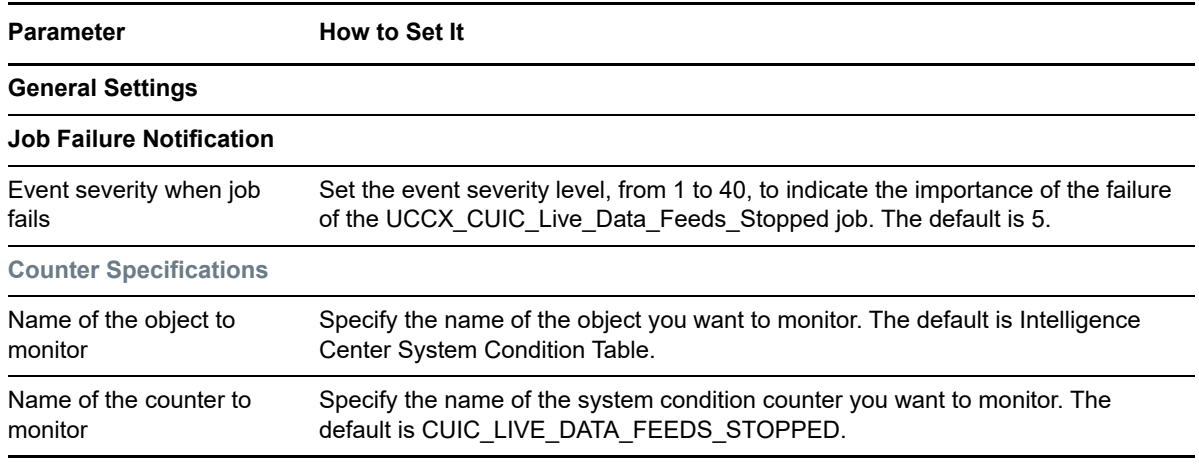

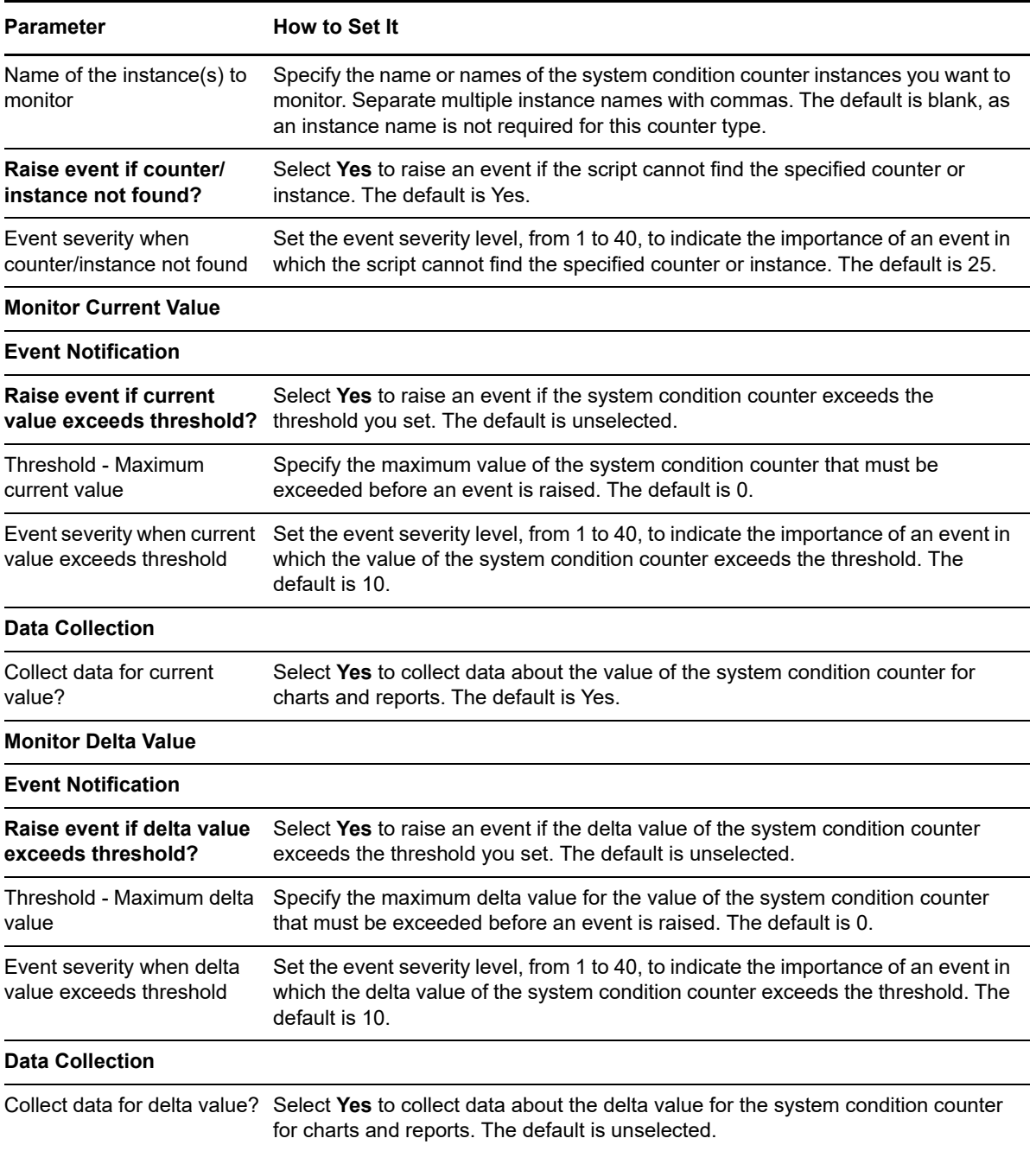

## <span id="page-56-0"></span>**UCCX\_CUIC\_Report\_Execution\_Failed**

Use the UCCX\_CUIC\_Report\_Execution\_Failed Knowledge Script to monitor whether the reporting server is able to run reports on a Cisco Unified Contact Center Express (UCCX) Server.

This script raises an event if a counter or instance is not accessible or if the value of the Intelligence Center system condition table counter if failed reports exceeds a threshold you set. This script also generates data streams for current and delta counter values.

### **Resource Object**

CiscoUCM\_UCCXApp

### **Default Schedule**

By default, this script runs every five minutes.

## **Setting Parameter Values**

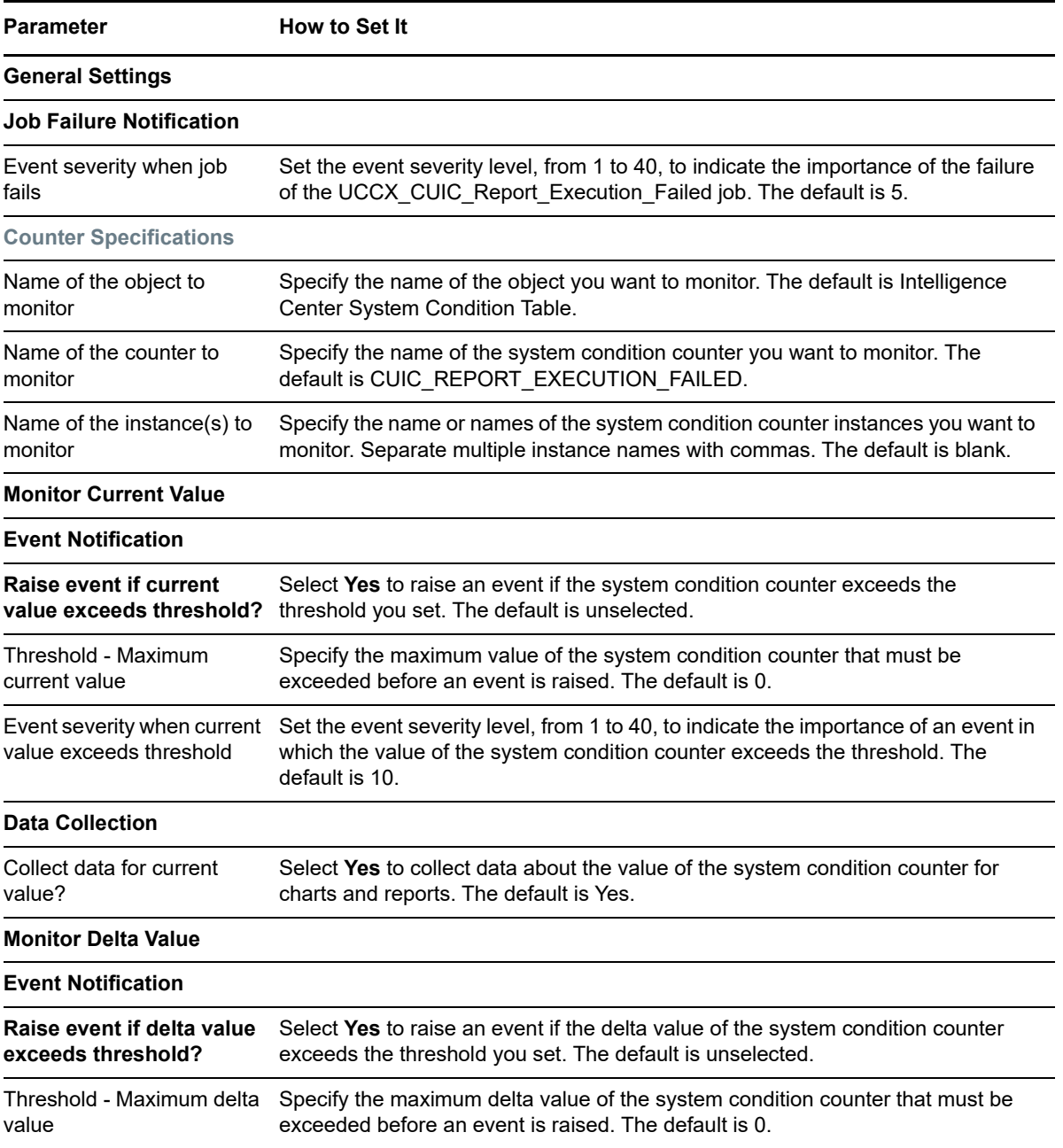

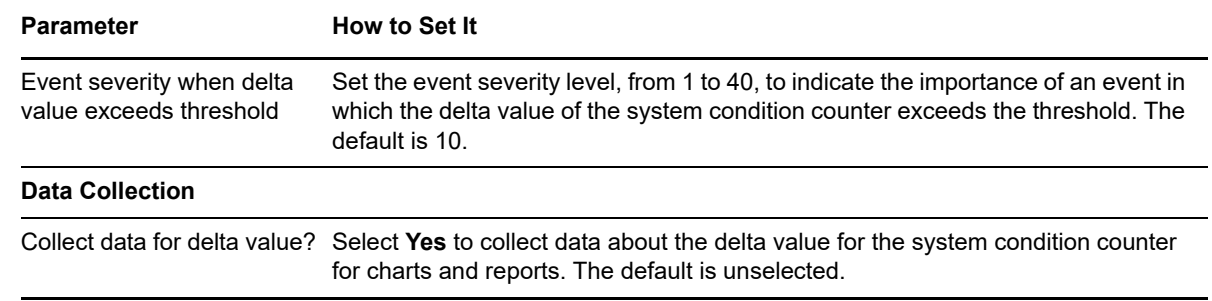

## <span id="page-58-0"></span>**UCCX\_CUIC\_Service\_Unavailable**

Use the UCCX CUIC Service Unavailable Knowledge Script to monitor the availability of the Cisco Unified Intelligence Center service on a Cisco Unified Contact Center Express (UCCX) Server.

This script raises an event if a counter or instance is not accessible, or if the value of the Intelligence Center system condition table counter if the availability of the Cisco Unified Intelligence Center service exceeds a threshold you set. This script also generates data streams for current and delta counter values.

#### **Resource Object**

CiscoUCM\_UCCXApp

#### **Default Schedule**

By default, this script runs every five minutes.

### **Setting Parameter Values**

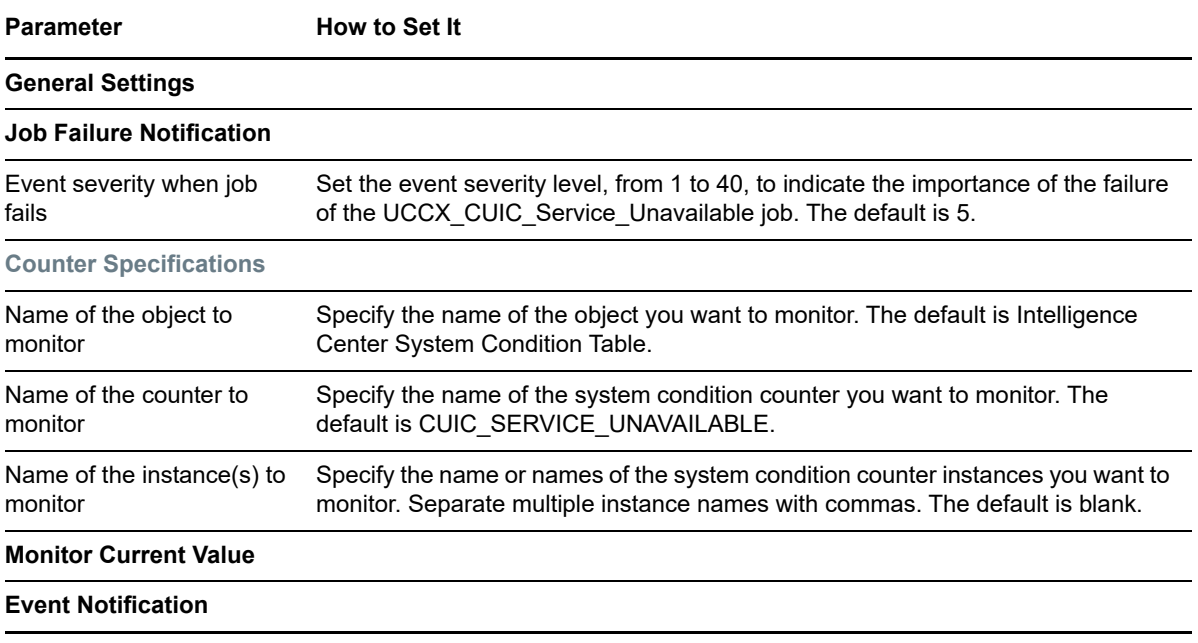

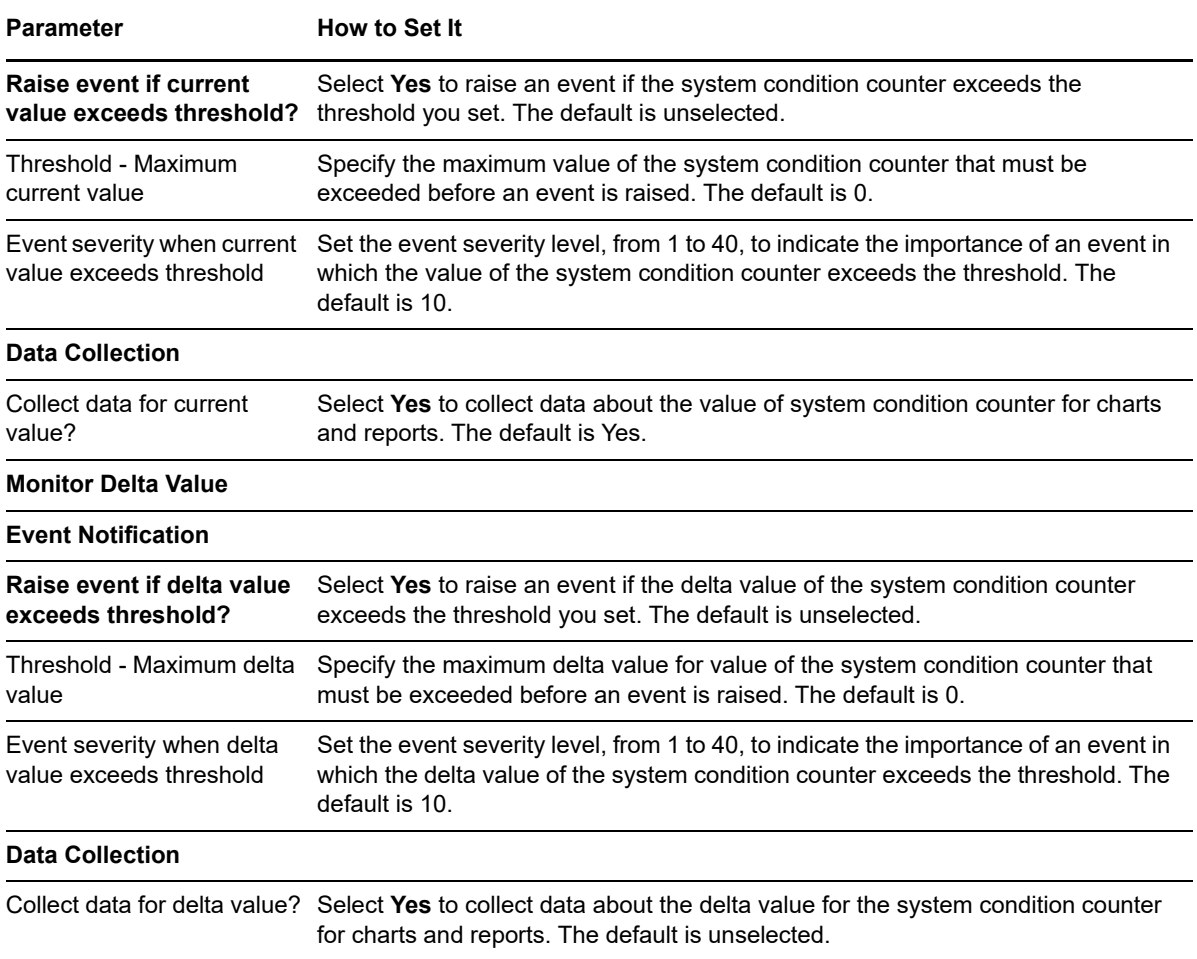

## <span id="page-59-0"></span>**UCCX\_CUIC\_Unrecoverable\_Error**

Use the UCCX\_CUIC\_Unrecoverable\_Error Knowledge Script to monitor for internal errors within the reporting server on a Cisco Unified Contact Center Express (UCCX) server which might prevent it from functioning correctly. You might need to restart the UCCX server when this counter is non-zero.

This script raises an event if a counter or instance is not accessible, or if the value of the Intelligence Center system condition table counter for internal errors within the reporting server exceeds a threshold you set. This script also generates data streams for current and delta counter values.

### **Resource Object**

CiscoUCM\_UCCXApp

## **Default Schedule**

By default, this script runs every five minutes.

## **Setting Parameter Values**

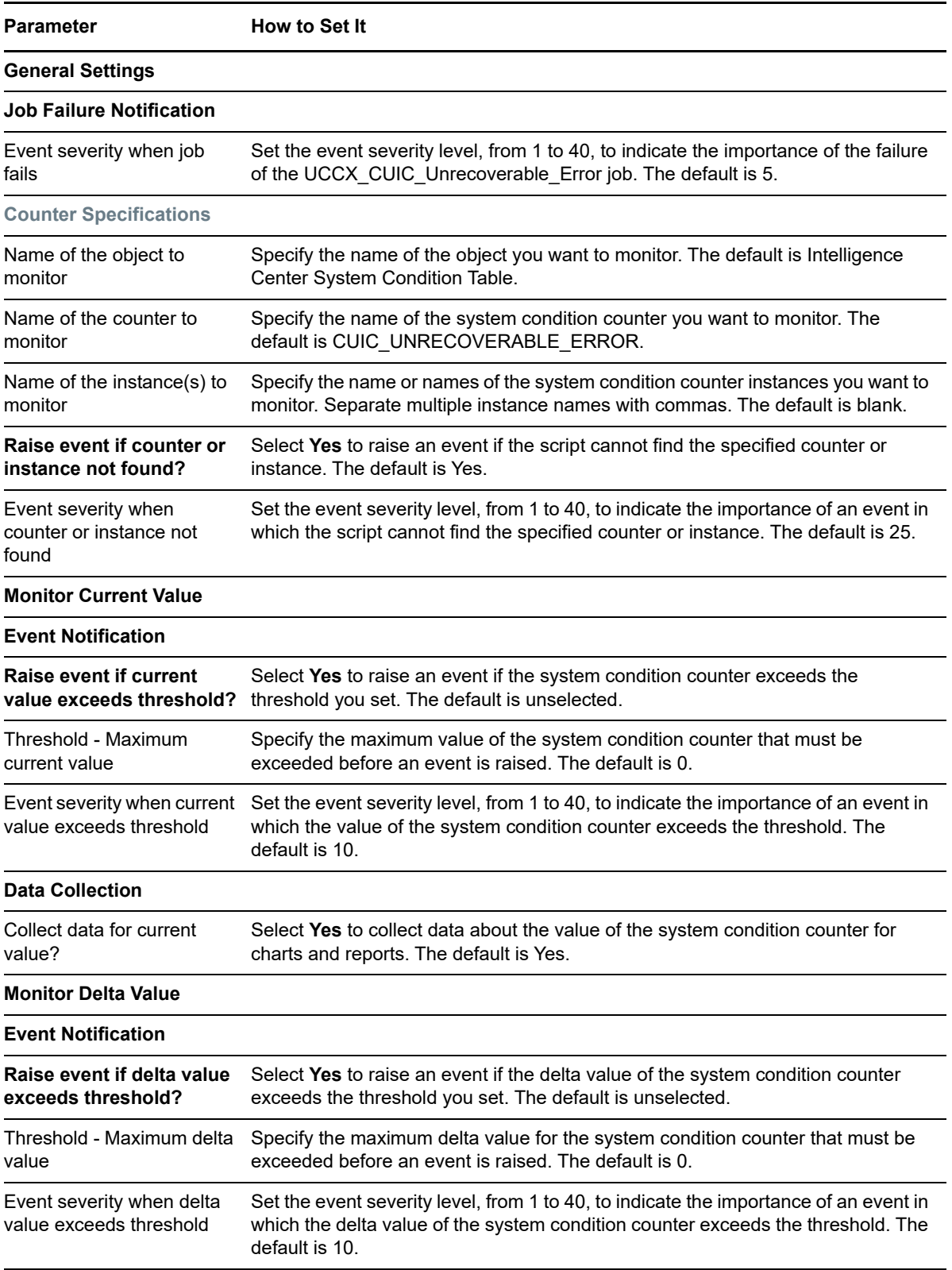

**Parameter How to Set It** 

#### **Data Collection**

Collect data for delta value? Select **Yes** to collect data about the delta value for the system condition counter for charts and reports. The default is unselected.

## <span id="page-61-0"></span>**WebPageCheck**

Use the WebPageCheck Knowledge Script to monitor the availability of and round-trip connection time to the ccmadmin and ccmuser web pages. This script raises an event if either web page is unavailable or if round-trip connection time exceeds the threshold that you set. In addition, this script generates data streams for web page availability and round-trip time.

If either web page is unavailable, the detail message records the reason, such as the format of the request was invalid or the server name was not found.

This script monitors web page availability only. To monitor web page content and usage, use the Knowledge Scripts from the AppManager ResponseTime for Web module.

#### **Resource Object**

CiscoUCM\_CMServer

#### **Default Schedule**

By default, this script runs every 30 minutes.

### **Setting Parameter Values**

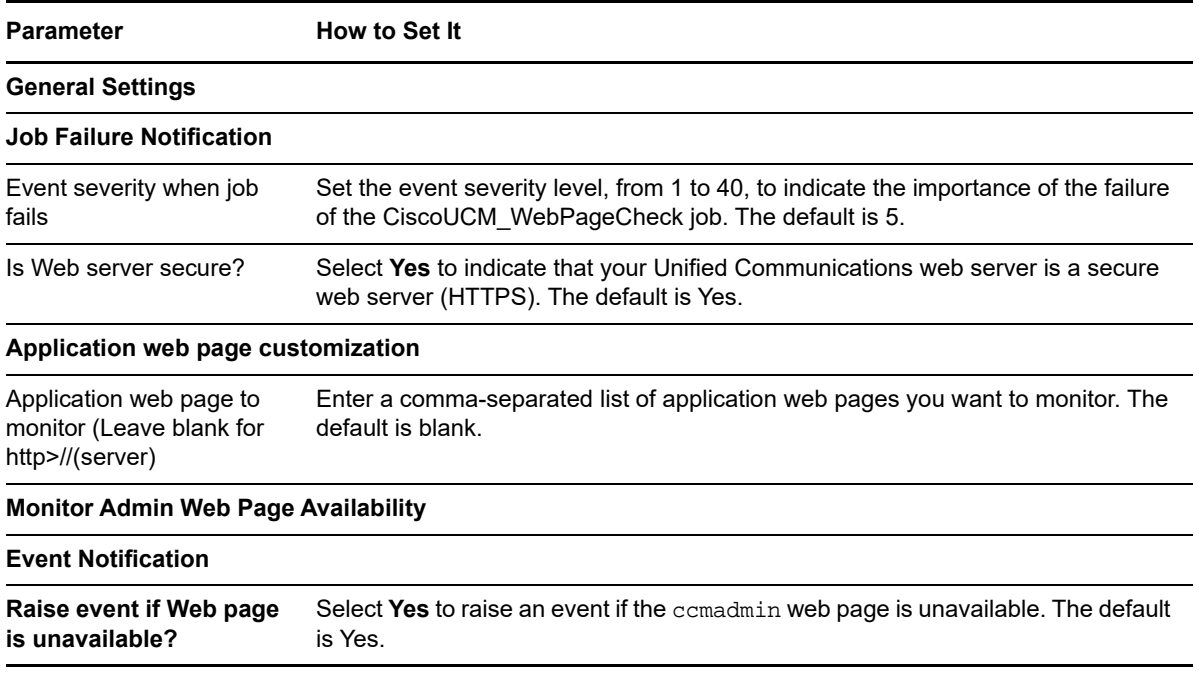

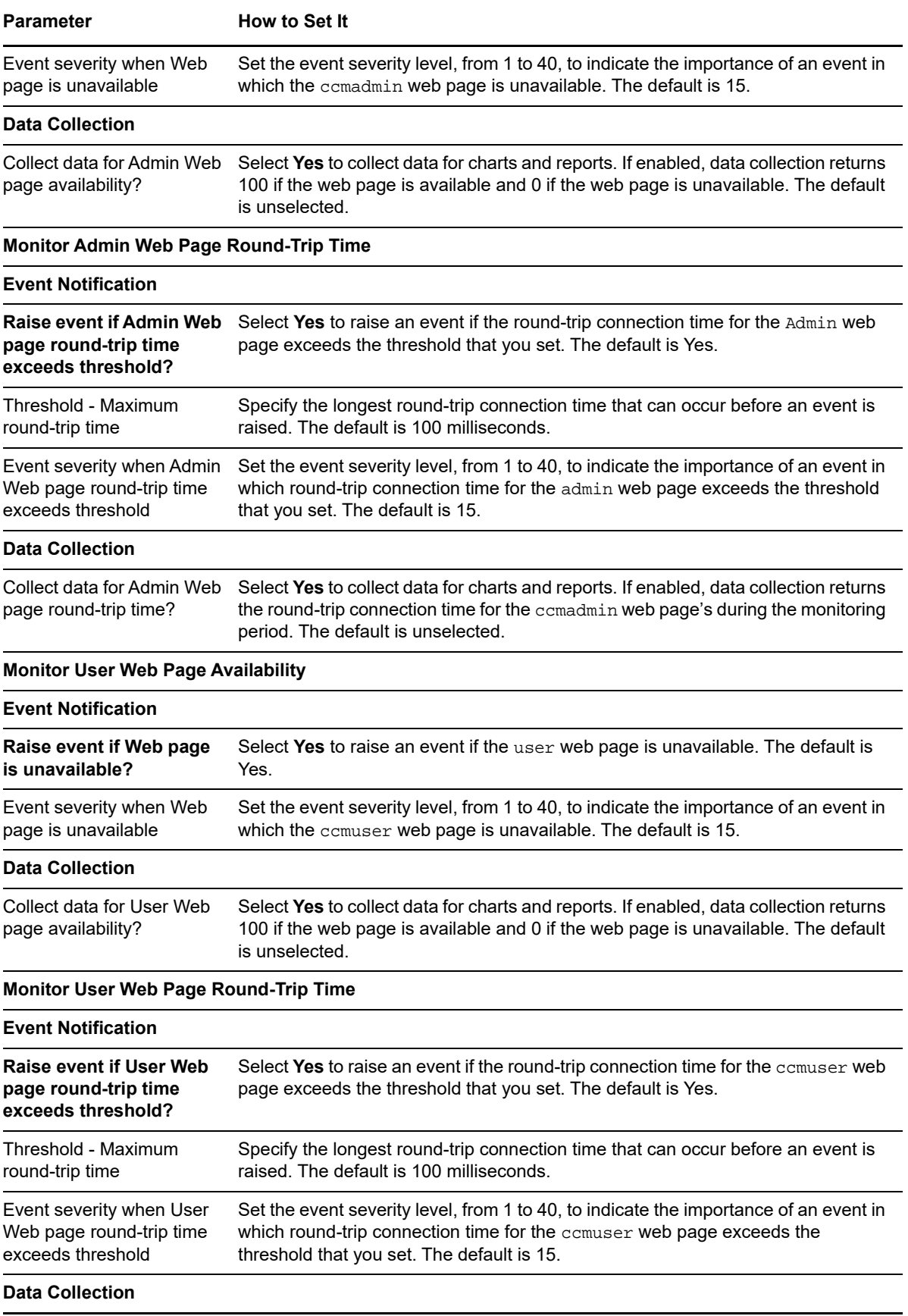

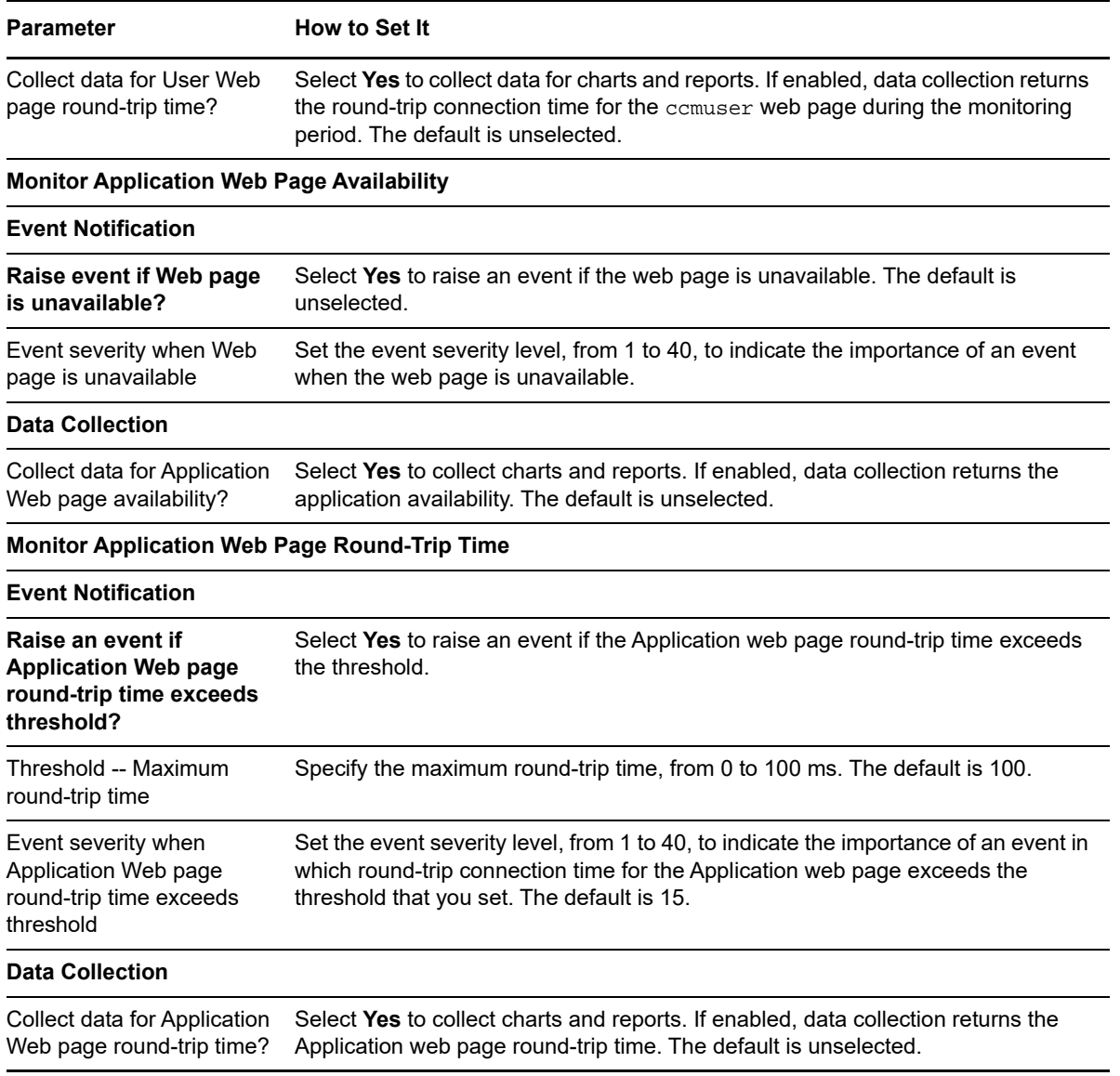

## <span id="page-63-0"></span>**Recommended Knowledge Script Groups**

The following Knowledge Scripts are members of the CiscoUCM recommended Knowledge Script Group (KSG):

- ◆ [HealthCheck](#page-45-0)
- ◆ [SystemUpTime](#page-47-0)
- ◆ [SystemUsage](#page-48-0)

The following Knowledge Scripts are members of the CiscoUCM\_CUPS recommended Knowledge Script Group (KSG):

- [CUPS\\_ActiveCalendarSubscriptions](#page-23-0)
- [CUPS\\_ActiveJsmSessions](#page-26-0)
- [CUPS\\_IncomingSIPSubscriptions](#page-28-0)
- [CUPS\\_JsmFailedLogins](#page-29-0)
- [CUPS\\_JsmMsgsInLastSlice](#page-31-0)
- [CUPS\\_JsmOnlineUsers](#page-32-0)
- CUPS JsmTotalMessagePackets
- [CUPS\\_OutgoingSIPSubscriptions](#page-35-0)
- [CUPS\\_TotalAdhocChatRooms](#page-37-0)
- [CUPS\\_TotalPersistentChatRooms](#page-38-0)
- [HealthCheck](#page-45-0)

The following Knowledge Scripts are members of the CiscoUCM\_UCCX recommended Knowledge Script Group (KSG):

- UCCX CUIC Database Unavailable
- UCCX CUIC DB Replication Failed
- [UCCX\\_CUIC\\_Live\\_Data\\_Feeds\\_Stopped](#page-55-0)
- [UCCX\\_CUIC\\_Report\\_Execution\\_Failed](#page-56-0)
- [UCCX\\_CUIC\\_Service\\_Unavailable](#page-58-0)
- [UCCX\\_CUIC\\_Unrecoverable\\_Error](#page-59-0)

The parameters of all scripts in the KSG are set to recommended values. To run all of the recommended scripts at one time, click the RECOMMENDED tab and run the KSG on a resource.

Run the KSG on only one cluster at a time. Running the KSG on multiple clusters all at once hinders the proxy agent's ability to spread out processing over time. You can monitor multiple clusters by running the KSG on the first cluster, and then repeating the process for each additional cluster.

The CiscoUCM KSGs provide a "best practices" usage of AppManager for monitoring your Unified Communications environment. You can use these KSGs with AppManager monitoring policies. A monitoring policy, which enables you to efficiently and consistently monitor all the resources in your environment, uses a set of pre-configured Knowledge Scripts to automatically monitor resources as they appear in the Navigation pane or TreeView. For more information, see "About Policy-Based Monitoring" in the AppManager Help.

A KSG is composed of a subset of a module's Knowledge Scripts. The script that belongs to a KSG is a different copy of the original script you access from the CiscoUCM tab. If you modify a script that belongs to a KSG, the parameter settings of the original script in the CiscoUCM tab are not affected.

When deployed as part of a KSG, a script's default script parameter settings might differ from when the script is deployed alone. The default settings of a script within a group depend on its monitoring purpose within the larger group, and on the intended monitoring scope of that group.

If you modify or remove a script associated with the CiscoUCM KSGs and want to restore it to its original form, you can reinstall AppManager for Cisco Unified Communications Server on the repository computer or check in the appropriate script from the AppManager\qdb\kp\CiscoUCM\RECOMMENDED\_CiscoUCM directory.